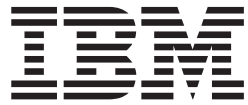

**IBM DB2 Alphablox**

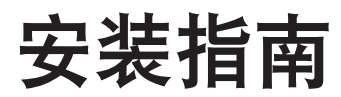

版本 8.3

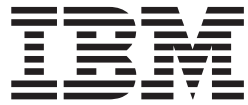

**IBM DB2 Alphablox**

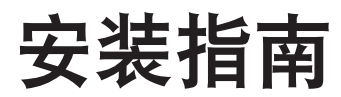

版本 8.3

#### **"b!**

在使用本资料及其支持的产品之前, 请阅读第 41 页的 『 声明 』 中的信息。

#### **Z~f(2005 j 11 B)**

本版本适用于 IBM DB2 Alphablox for Linux, UNIX and Windows (产品号 5724-L14) 的 V8R3 及所有后续发行版和 修订版, 直到在新版本中另有声明为止。

当您发送信息给 IBM 后, 即授予 IBM 非专有权, IBM 对于您所提供的任何信息, 有权利以任何它认为适当的方式使用 或分发, 而不必对您负任何责任。

© Copyright Alphablox Corporation 1996, 2005. All rights reserved.

**© Copyright International Business Machines Corporation 1996, 2005. All rights reserved.**

# 目录

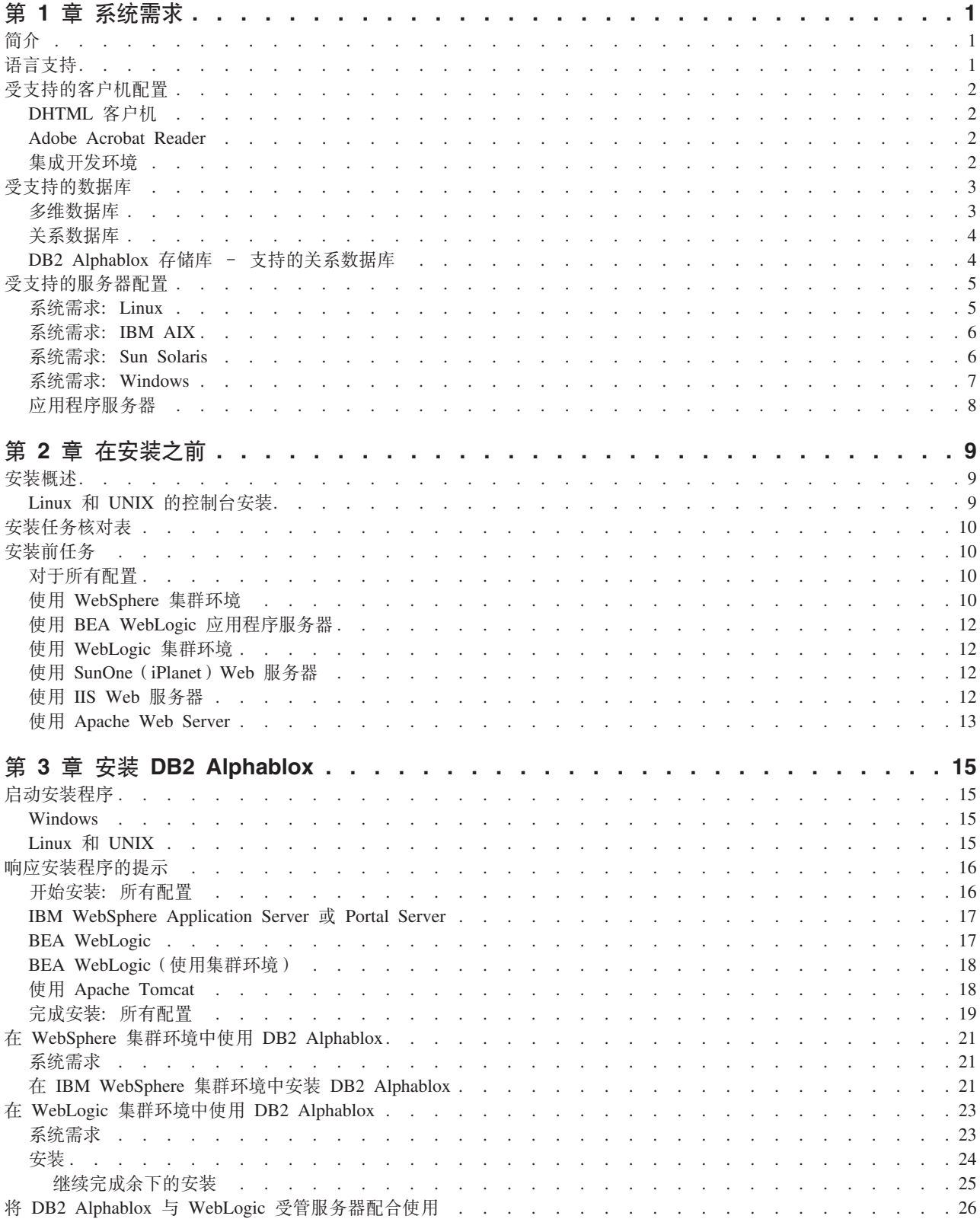

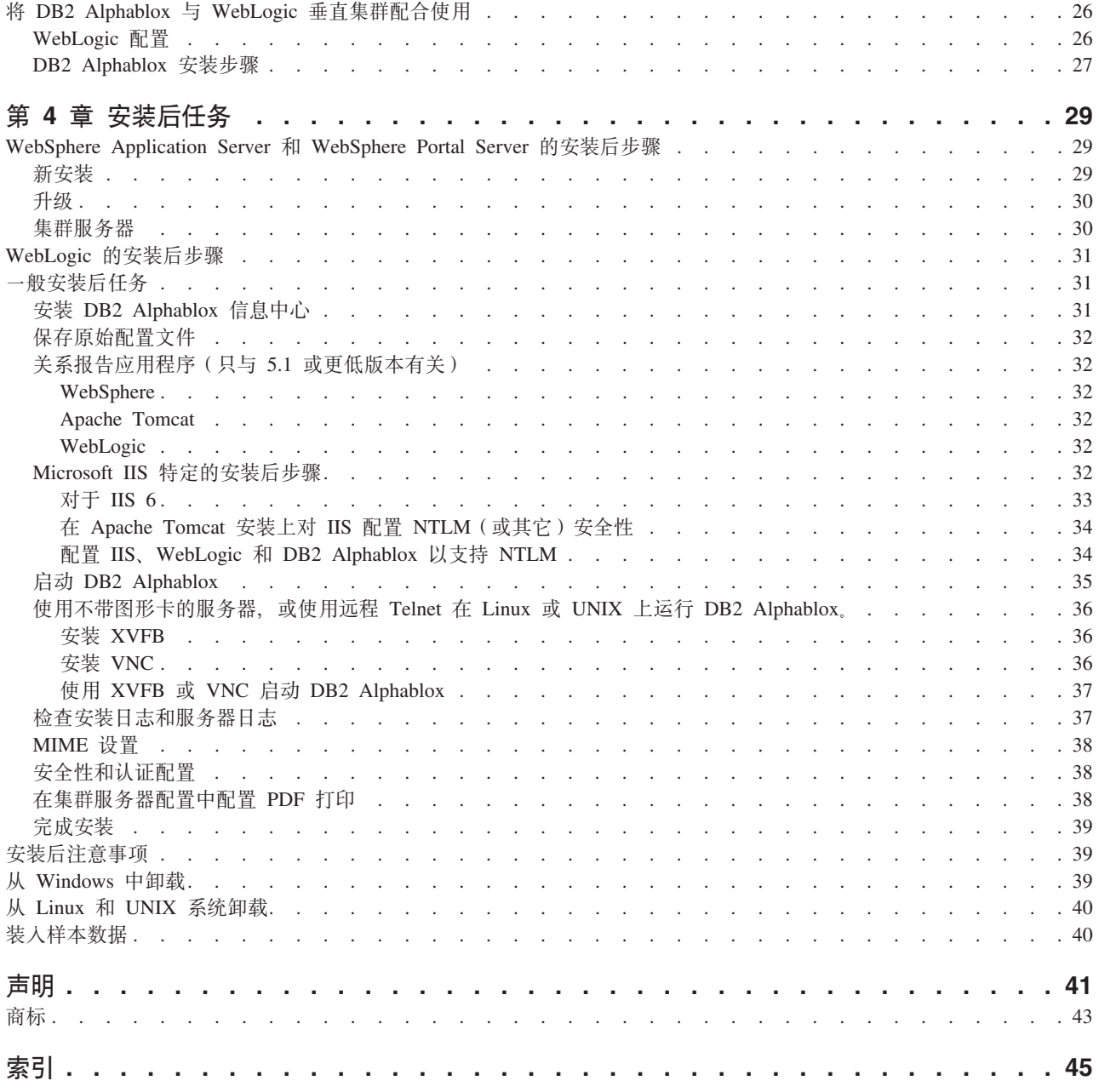

## <span id="page-6-0"></span>第 1 章 系统需求

DB2 Alphablox 使您能够快速地开发用于分析和应用企业信息的应用程序, 从而能够通 过 Web 向业务线管理人员提供易于使用的分析应用程序。这些应用程序能帮助企业衡 量、管理和提高业绩、从而创造竞争优势。

DB2 Alphablox 提供了强大的体系结构, 该体系结构是专门为快速开发、部署和使用分 析应用程序而设计的。

DB2 Alphablox 既包括对关系数据源的支持也包括对多维数据源的支持。

本章描述受支持的用于运行 DB2 Alphablox 应用程序的配置。

- 第 1 页的 『 简介 』
- 第 1 页的 『语言支持』
- 第 2 页的 『受支持的客户机配置』
- 第 3 页的 『受支持的数据库』
- 第 5 页的 『 受支持的服务器配置 』

## 简介

DB2 Alphablox 提供了功能强大的服务器端分析应用程序解决方案, 此解决方案将主要 的需求放在服务器端,包括应用程序服务器、Web 服务器、数据源和服务器平台。通过 将负荷放在服务器端、最大程度地降低了对用户的需求。

### 语言支持

DB2 Alphablox 支持对下列语言创建本地化应用程序:

- 阿拉伯语
- 简体中文
- 繁体中文
- 捷克语
- 英语
- 法语
- 德语
- 希腊语
- 希伯来语
- 意大利语
- 日语
- 韩国语
- 波兰语
- 巴西葡萄牙语
- 俄语
- <span id="page-7-0"></span>• 西班牙语
- 土耳其语

DHTML 客户机支持双向语言的双向(BiDi)文本。例如, 阿拉伯语和希伯来语。有关 设计支持双向语言的应用程序的更多信息、请参阅《开发者指南》一书中的"设计双 向语言的应用程序"主题。

Blox 应用程序的用户界面和用户帮助(即, 使用在 DB2 Alphablox 平台上开发的应用 程序的最终用户可以访问的界面和联机帮助)具有上面列示的受支持语言的版本。用 于管理 DB2 Alphablox 的 DB2 Alphablox 管理页面以及相关联的联机帮助目前只有英 文版。要了解有关特定语言的文档的信息, 请与您当地的 IBM® 办事处联系。

## **\'VDM'zdC**

本节提供有关 DB2 Alphablox 所支持的客户机配置的信息。

### **DHTML** 客户机

下表列示了 DHTML 客户机所支持的浏览器配置:

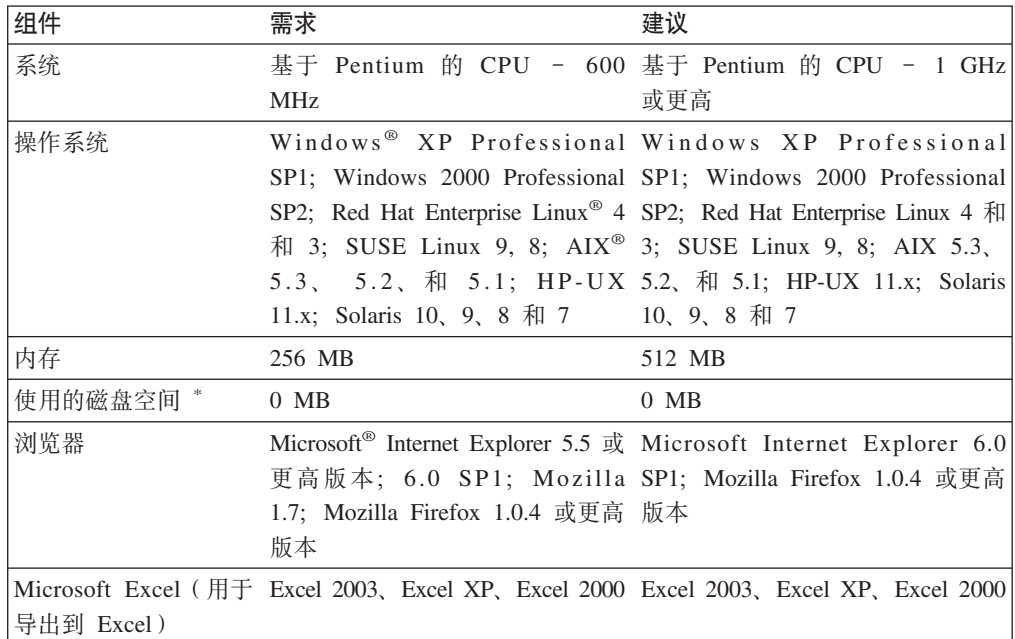

不包括用于虚拟内存、高速缓存或应用程序的磁盘空间。

### **Adobe Acrobat Reader**

对于"转换为 PDF"功能, 每台客户机都需要下列各项才能正确地显示由 DB2 Alphablox 生成的 Adobe Acrobat PDF 文件:

**软件 版本** 

**Adobe Acrobat Reader** 6.0; 5.1

#### **/I\*"73**

支持将以下集成开发环境用于 DB2 Alphablox。

软件 版本

**Rational® Application Developer**

 $6.0.0.1$  (仅限英语版)

**Rational Web Developer** 6.0.0.1 (仅限英语版)

## <span id="page-8-0"></span>**\'VD}]b**

本节列出了 DB2 Alphablox 支持的多维数据库和关系数据库。

### **`,}]b**

下表列出了 DB2 Alphablox 支持的多维数据库。

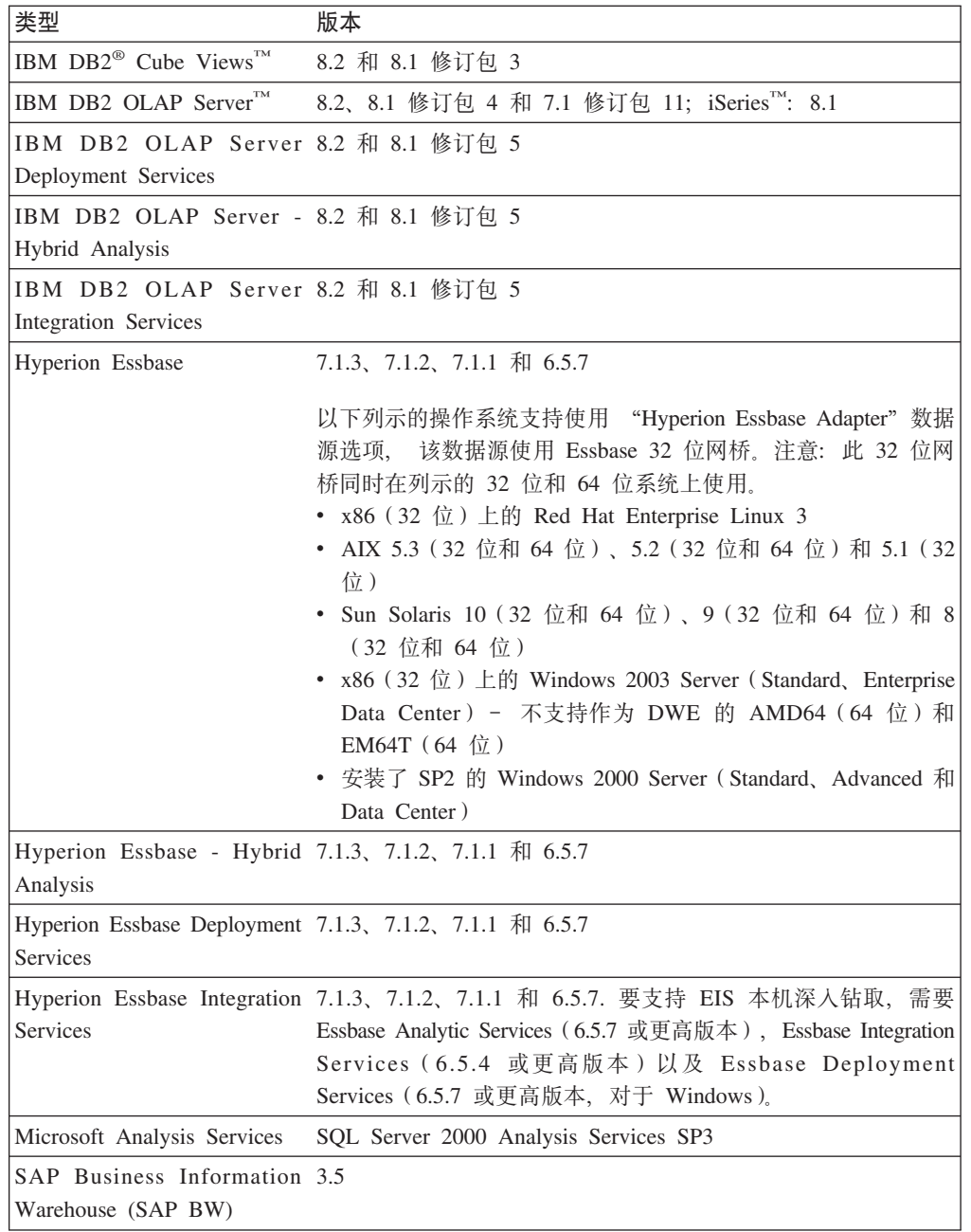

## <span id="page-9-0"></span>**X5}]b**

下表列出了受支持可用于 DB2 Alphablox 的关系数据库:

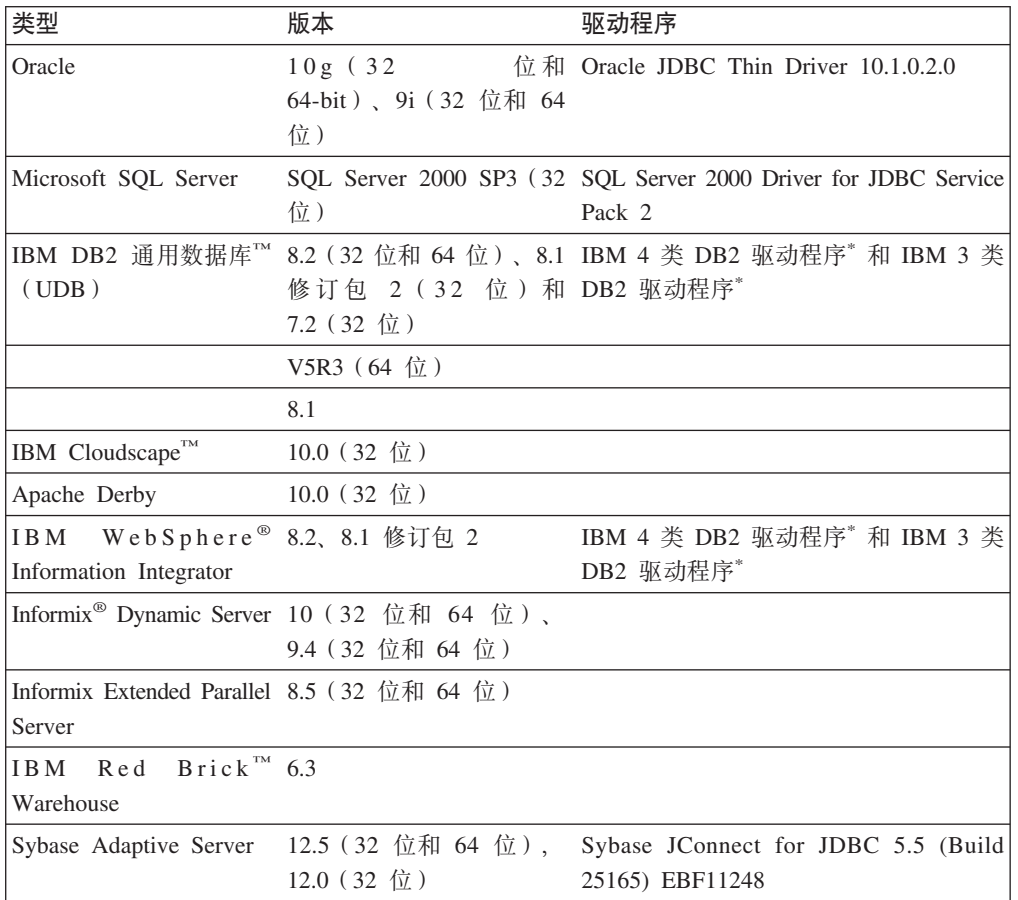

3 类驱动程序支持 DB2 版本 7.2 和 8.1 4 类驱动程序仅在 DB2 8.1 或更高 版本中可用。由于已不推荐使用 3 类驱动程序, 因此建议对 DB2 8.1 使用 4 类驱动程序。驱动程序修订包版本必须与所连接的数据库上的版本完全匹配。

## **DB2 Alphablox** 存储库 - 支持的关系数据库

下表列出了受支持可用作 DB2 Alphablox 存储库的关系数据库:

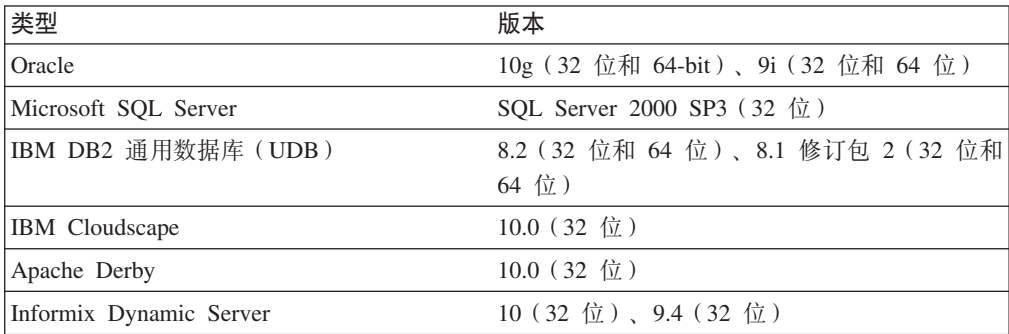

## <span id="page-10-0"></span> $\Xi$ 支持的服务器配置

以下主题提供了支持 DB2 Alphablox 的服务器的配置需求。

- 第 5 页的 『 系统需求: Linux 』
- 第 7 页的 『 系统需求: [Windows](#page-12-0) 』
- 第 6 页的 『 系统需求: [Sun Solaris](#page-11-0) 』
- 第 6 页的 『 系统需求: [IBM AIX](#page-11-0) 』
- 第 8 页的 『应用程序服务器』

## **53hs:Linux**

下表列出了在 Linux 系统上安装 DB2 Alphablox 的系统需求。

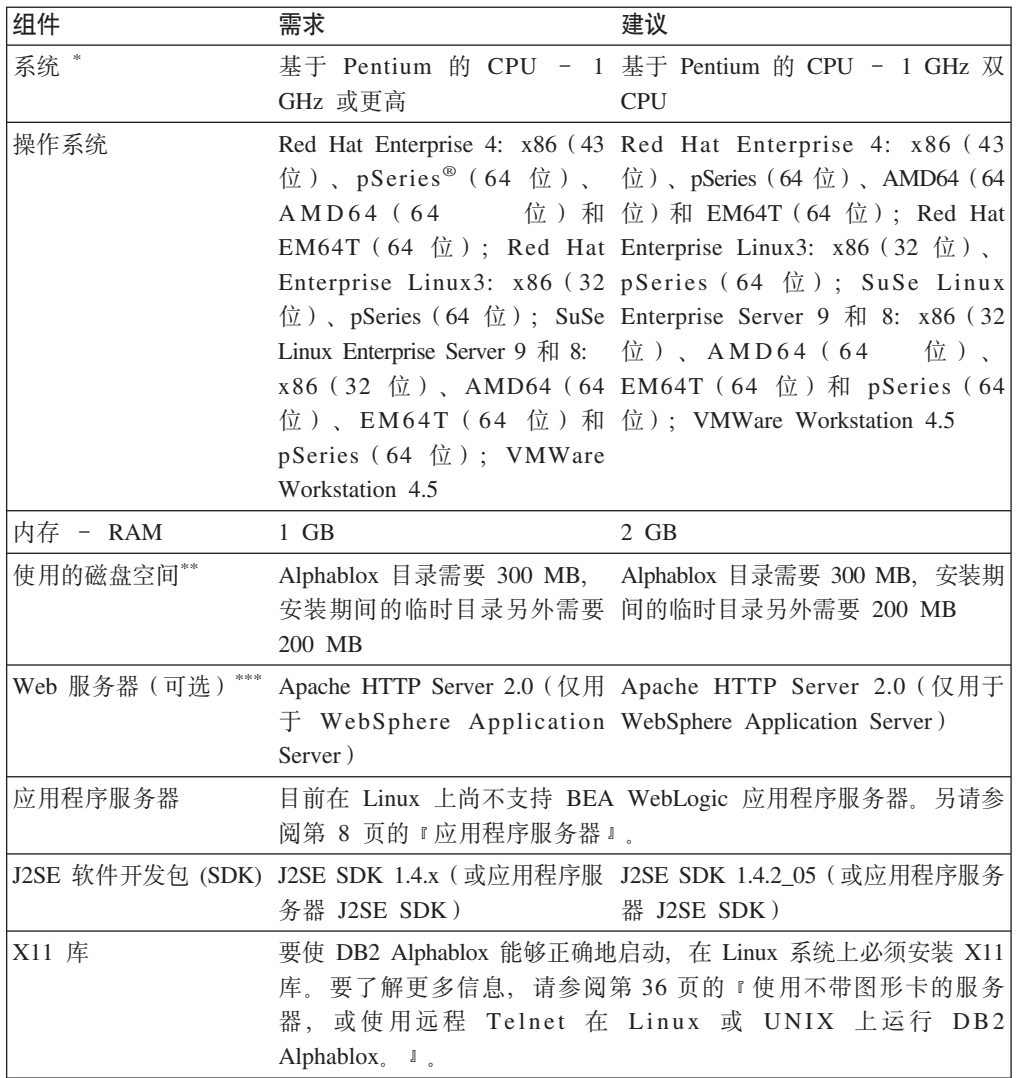

- \* DB2 Alphablox 必须从 X 服务器窗口中启动。要了解更多信息, 请参阅第 [36](#page-41-0) 页的 『使用不带图形卡的服务器, 或使用远程 [Telnet](#page-41-0) 在 Linux 或 UNIX 上运 行 [DB2 Alphablox](#page-41-0)<sub>。</sub>』。
- \*\* 不包括用于虚拟内存、高速缓存或应用程序的磁盘空间。
- \*\*\* DB2 Alphablox 也可以将 Apache Tomcat 用作 Web 应用程序服务器。如果将

别的 Web 服务器与 DB2 Alphablox 配合使用, 则将两者安装在同一台机器上。 当使用 iPlanet 或 IIS 作为 Web 服务器时, 仅支持单个 DB2 Alphablox 实例。 要了解关于在不同的机器上使用 DB2 Alphablox 和独立 Web 服务器的信息, 请与 DB2 Alphablox 客户支持机构联系。

不支持将多个虚拟 Web 服务器与 IIS 配合使用。

### <span id="page-11-0"></span>**53hs:IBM AIX**

下表列出了在 IBM AIX 系统上安装 DB2 Alphablox 时的系统需求。

![](_page_11_Picture_953.jpeg)

- DB2 Alphablox 必须从 X 服务器窗口中启动。要了解更多信息, 请参阅第 36 页的 『使用不带图形卡的服务器, 或使用远程 [Telnet](#page-41-0) 在 Linux 或 UNIX 上运  $\overline{f}$  [DB2 Alphablox](#page-41-0),  $\overline{f}$ ,
- DB2 Alphablox 也可以与充当 Web 应用程序服务器的 Apache Tomcat 配合使 用。如果将别的 Web 服务器与 DB2 Alphablox 配合使用, 则将两者安装在同 一台机器上。要了解关于在不同的机器上使用 DB2 Alphablox 和独立 Web 服 务器的信息, 请与 DB2 Alphablox 客户支持机构联系。

## **53hs:Sun Solaris**

下表列示了在 Sun Solaris 系统上安装 DB2 Alphablox 时的系统需求。

![](_page_11_Picture_954.jpeg)

<span id="page-12-0"></span>![](_page_12_Picture_919.jpeg)

- DB2 Alphablox 必须从 X 服务器窗口中启动。要了解更多信息, 请参阅第 36 页的 『使用不带图形卡的服务器, 或使用远程 [Telnet](#page-41-0) 在 Linux 或 UNIX 上运 行 [DB2 Alphablox](#page-41-0)<sub>。</sub>』。
- **\*\*** 安装 Sun 公司建议的 Solaris 补丁。要下载, 请访问 [http://sunsolve.sun.com/](http://sunsolve.sun.com)。
- \*\*\* DB2 Alphablox 也可以与充当 Web 应用程序服务器的 Apache Tomcat 配合使 用。如果将别的 Web 服务器与 DB2 Alphablox 配合使用, 则将两者安装在同 一台机器上。要了解关于在不同的机器上使用 DB2 Alphablox 和独立 Web 服 务器的信息, 请与 DB2 Alphablox 客户支持机构联系。

### **53hs:Windows**

下表列示了在 Microsoft Windows 系统上安装 DB2 Alphablox 时的系统需求。

![](_page_12_Picture_920.jpeg)

<span id="page-13-0"></span>![](_page_13_Picture_808.jpeg)

不包括用于虚拟内存、高速缓存或应用程序的磁盘空间。

- DB2 Alphablox 也可以将 Apache Tomcat 用作 Web 服务器。如果将别的 Web 服务器与 DB2 Alphablox 配合使用, 则将两者安装在同一台机器上。当使用 SunOne (iPlanet) 或 IIS 作为 Web 服务器时, 仅支持单个 DB2 Alphablox 实 例。要了解关于在不同的机器上使用 DB2 Alphablox 和独立 Web 服务器的信 息, 请与 DB2 Alphablox 客户支持机构联系。
- 不支持将多个虚拟 Web 服务器与 IIS 配合使用。

### $\overline{\text{E}}$ <br>应用程序服务器

下表列示了 DB2 Alphablox 所支持的 J2EE 应用程序服务器。

注: 由于 DB2 Alphablox 是作为应用程序服务器的一部分运行的, 所以 DB2 Alphablox 与应用程序服务器必须在同一台机器上。

![](_page_13_Picture_809.jpeg)

## <span id="page-14-0"></span>**Z 2 B Z20.0**

本章提供安装过程的概述并描述在运行 DB2 Alphablox 安装程序前需要执行的步骤。

- 第 9 页的 『安装概述』
- 第 10 页的 『安装任务核对表』
- 第 10 页的 『 安装前任务 』
	- 第 10 页的 『 对于所有配置 』
	- 第 10 页的 『 使用 [WebSphere](#page-15-0) 集群环境 』
	- 第 12 页的 『 使用 [BEA WebLogic](#page-17-0) 应用程序服务器 』
	- 第 12 页的 『 使用 [WebLogic](#page-17-0) 集群环境 』
	- 第 12 页的 『 使用 [SunOne](#page-17-0) (iPlanet) Web 服务器 』
	- 第 12 页的 『 使用 [IIS Web](#page-17-0) 服务器 』
	- 第 13 页的 『 使用 [Apache Web Server](#page-18-0) 』

### 安装概述

DB2 Alphablox 安装过程将在系统上安装 DB2 Alphablox 并将其配置为与您选择的应 用程序服务器一起运行。

DB2 Alphablox 安装程序包括一个基于 GUI 的向导, 该向导将指导您完成安装过程。 在 Linux 和 UNIX® 机器上, 还提供了基于控制台的安装程序。

必须使用其中一种受支持的应用程序服务器来安装 DB2 Alphablox。要获取受支持的应 用程序服务器的列表, 请参阅第 8 页的 『 应用程序服务器 』。

安装程序将指导您完成使用应用程序服务器来进行安装的过程。在启动 DB2 Alphablox 安装程序之前, 必须适当地安装并配置应用程序服务器。

#### **Linux** 和 UNIX 的控制台安装

DB2 Alphablox 安装程序包括一个基于 GUI 的向导, 该向导可以在大部分受支持的 Linux 和 UNIX 机器上使用。如果需要在没有 X Windows 库的机器上从控制台窗口中 安装 DB2 Alphablox, 则可以使用控制台安装程序。通过从 Windows 机器对 Linux 或 UNIX 机器使用 Telnet 会话, 还可以使用基于控制台的安装来在 Linux 或 UNIX 机器 上执行基于控制台的安装。

要在 [L](#page-20-0)inux 和 UNIX 平台上使用控制台安装程序, 请执行第 15 页的 『 启动安装程序 』 中描述的过程并在安装程序提示您启动控制台安装时选择选项 1。

### <span id="page-15-0"></span>**安装任务核对表**

下表列示了安装 DB2 Alphablox 时需要完成的主要任务并提供了可以找到关于每项任务 的信息的链接。

![](_page_15_Picture_913.jpeg)

### 安装前任务

在安装 DB2 Alphablox 之前, 应该执行下列任务。

### **对于所有配置**

在运行 DB2 Alphablox 安装程序之前, 请执行下列任务:

- 1. 确保服务器符合必需的配置规范。要了解详细信息、请参阅第 5 页的 『 受支持的服 务器配置』。
- 2. 如果正在升级现有的 DB2 Alphablox 实例, 请在升级前关闭服务器。
- 3. 如果将使用关系数据库来作为 DB2 Alphablox 存储库, 则确保设置一个数据库并获 取用于连接至该数据库的所有特定于该数据库的配置信息。
- 4. 将可能需要的任何 JDBC 驱动程序 (请参阅第 4 页的 『关系数据库』) 复制到安装 机器上仅包含 JDBC 驱动程序的目录中。在安装期间, 可以在该目录中启用受支持 的 JDBC 驱动程序。
- 5. 确保您对系统具有必需的管理权限:
	- 对于 Windows 系统, 确保您对用于安装的 Windows 2000 或 Windows Server 2003 机器具有 Administrator 特权。
	- · 对于 Linux 和 UNIX 系统, 确保您对执行安装的文件系统具有全面的访问权 (读、写和执行)。

#### **9C WebSphere /:73**

如果将在 WebSphere Application Server 集群环境中安装 DB2 Alphablox, 则注意下列 各项:

- 如果 IBM WebSphere Application Server 与网络部署管理器位于同一台机器上, 则必 须定义不同的端口。如果您打算添加 WebSphere 来作为将由网络部署管理器管理的 节点, 这一点也适用。
- 如果在 Windows 中使用 WebSphere 集群, 并且存在 Windows 域, 则确保用户具有 下列权限:
- 以操作系统方式操作
- 作为服务登录
- 是 Windows 网络管理员 (由域管理员设置)
- 如果在 Linux 或 UNIX 中使用 WebSphere 集群, 则确保有一个具有 root 特权的用 户。

要在集群方式下使用 WebSphere Application Server, 请执行下列步骤:

- 1. 在机器 1 上安装 WebSphere。
- 2. 在机器 2 上安装 WebSphere。
- 3. 在机器 3 上安装 WebSphere 网络部署管理器 (或者在机器 1 或 2 上安装它、在 这种情况下, 确保端口号不同)。
- 4. 使用以下目录中的 startManager.bat (Windows)或 startManager.sh (Linux 或 UNIX) 批处理文件来启动 WebSphere 网络部署管理器:

<websphere dir>/DeploymentManager/bin/

5. 转至机器 1 并将节点中的 WebSphere 添加至网络部署管理器:

<websphere dir>/AppServer/bin/addNode <DM HOST> <SOAP CONNECTOR PORT>)

缺省端口是 8884。

- 6. 对机器 2 重复步骤 5.
- 7. 通过执行下列步骤, 将机器 1 和机器 2 中 WebSphere HTTP 端口 (缺省端口是 9080)的别名添加到虚拟主机缺省主机:
	- a. 转至 WebSphere 管理控制台。
	- b. 选择"环境" > "虚拟主机"。
	- c. 单击 default\_host.
	- d. 在"其它属性"下, 选择"主机别名", 然后添加一个新的主机别名, 其主机 名和端口设置为 WebSphere HTTP 端口。
- 8. 现在, 可以通过选择集群选项来创建集群以及添加 WebSphere 服务器了。
- 注: addNode 命令将自动地启动节点代理程序, 但不会启动服务器, 因此, 您需要使用 以下目录中的以下启动服务器命令来启动服务器(对于 Windows 来说是 addNode.bat; 对于 Linux 或 UNIX 来说是 addNode.sh): <websphere dir>/AppServer/bin/

也可以使用 Alphablox 管理页面。

注: 当停止网络部署管理器及其所有节点并再次启动时, 需要手工启动节点。为此, 请从每台节点机器运行 startNode.bat (Windows)或 startNode.sh (Linux 或 UNIX)命令。该命令文件位于以下目录中:

<websphere\_dir>/AppServer/bin/

此命令将自动启动节点代理程序, 但不会启动服务器, 因此, 您需要使用以下目录中 的 startServer.bat (Windows)或 startServer.sh (Linux 或 UNIX)命令来启动服 务器:

<websphere dir>/AppServer/bin/

要了解有关 WebSphere 集群环境中的 DB2 Alphablox 的配置和安装的更多信息,请参 阅第 21 页的 『 在 [IBM WebSphere](#page-26-0) 集群环境中安装 DB2 Alphablox 』

#### <span id="page-17-0"></span>**9C BEA WebLogic &CLr~qw**

如果您正在 BEA WebLogic 应用程序服务器中运行 DB2 Alphablox,则在运行 Alphablox 安装程序前必须执行下列任务:

- 1. 安装 WebLogic 应用程序服务器。确保它具有受支持的 WebLogic 版本, 如第 8 页 的 『 应用程序服务器 』所述。要了解有关安装 WebLogic 的详细信息, 请参阅 BEA Product Documentation 提供的在线 BEA WebLogic 文档 (<http://edocs.bea.com>)。
- 2. 使用 WebLogic 配置向导来创建一个域。
- 3. 启动 WebLogic 服务器。
- 4. 打开 WebLogic 控制台。
- 5. 在 WebLogic 上至少创建一个用户。例如,要创建等同于 DB2 Alphablox 的 Apache Tomcat 配置中的缺省管理用户的用户, 请创建名为 admin 并且密码为 password 的 用户。
	- a. 在适当的域的 Security 下面创建名为 AlphabloxAdministrator 的组。
	- b. 在适当的域的 Security 下面创建另一个名为 AlphabloxUser 的组。
	- c. 配置名为 AlphabloxAdministrator 的角色并添加条件: Caller 是 AlphabloxAdministrator 和 AlphabloxUser 组的一部分。
	- d. 配置名为 AlphabloxUser 的角色并添加条件: Caller 是 AlphabloxUser 组的一 部分。
	- e. 创建名为 admin 的用户、并将此用户添加到 AlphabloxAdministrator 和 AlphabloxUser 组中。

要了解有关在 WebLogic 中创建和修改组的详细信息, 请参阅 BEA Product Documentation 提供的在线 BEA WebLogic 文档 (<http://edocs.bea.com>)。

### **9C WebLogic /:73**

要了解有关安装前配置以及将 Alphablox 安装到 WebLogic 集群环境中的详细信息, 请 参阅第 23 页的 『 在 WebLogic 集群环境中使用 [DB2 Alphablox](#page-28-0) 』。

#### **9C SunOne(iPlanet)Web ~qw**

如果您要在 SunOne (iPlanet) Web 服务器上安装 Apache Tomcat 配置, 则执行下列任 务:

- 1. 确保在机器上已安装并配置了 Web 服务器。
- 2. 确保您对 Web 服务器具有管理访问权。这将确保您在使用 Web 服务器时具有读、 写、删除和创建特权。
- 3. 在启动 DB2 Alphablox 安装程序之前, 必须关闭 Web 服务器。

#### **9C IIS Web ~qw**

如果您要在 IIS Web 服务器上安装 Apache Tomcat 配置, 则执行下列任务:

1. 确保在机器上已安装并配置了 Web 服务器。

- **要点**: 为了使安装或重新安装能够成功, IIS 必须具有一个 Scripts 目录。请不要从 IIS 服务器中删除 Scripts 目录。
- <span id="page-18-0"></span>2. 如果正在使用 IIS, 则决定是使用 Web 服务器安全性还是使用 DB2 Alphablox 安 全性。要了解有关设置 IIS 安全性时所需执行的任务的详细信息, 请参阅《管理员 指南》的"安全性与认证 "一节。
- 3. 在启动 DB2 Alphablox 安装之前, 必须关闭 Web 服务器。

### **9C Apache Web Server**

如果您正在安装 Apache Tomcat 配置, 并且将使用 Apache Web Server, 则执行下列 任务:

- 1. 确保在机器上已安装并配置了 Web 服务器。
- 2. 确保您对 Web 服务器具有管理访问权。这将确保您在使用 Web 服务器时具有读、 写、删除和创建特权。
- 3. 在启动 DB2 Alphablox 安装之前, 必须关闭 Web 服务器。
- 4. 在启动 Web 服务器之前启动 DB2 Alphablox。这样做使 DB2 Alphablox 能创建 Web 服务器必需的文件。
- 5. 停止 DB2 Alphablox 然后启动 Web 服务器。现在, 只要 Web 服务器启动, DB2 Alphablox 就将正常启动。

## <span id="page-20-0"></span>**Z 3 B 20 DB2 Alphablox**

本章描述在 Linux、UNIX 和 Windows 系统上安装 DB2 Alphablox 的过程。

- 第 15 页的 『 启动安装程序 』
- 第 16 页的 『 响应安装程序的提示 』
- 第 21 页的 『在 WebSphere 集群环境中使用 [DB2 Alphablox](#page-26-0) 』
- 第 23 页的 『 在 WebLogic 集群环境中使用 [DB2 Alphablox](#page-28-0) 』
- 第 26 页的 『 将 [DB2 Alphablox](#page-31-0) 与 WebLogic 受管服务器配合使用 』
- 第 26 页的 『 将 [DB2 Alphablox](#page-31-0) 与 WebLogic 垂直集群配合使用 』

### **启动安装程序**

如果您已经检查了系统需求(请参阅第 1 页的第 1 章、 『系统需求』)并执行了第 9 页的第 2 章, 『在安装之前』中描述的所有必需任务, 则可以开始安装 DB2 Alphablox 了。根据您的操作系统的不同,执行下面描述的步骤。

#### **Windows**

执行下列操作以在 Windows 平台上启动 DB2 Alphablox 安装程序:

- 1. 将 CD-ROM 插入驱动器。DB2 Alphablox 安装程序应该会自动启动, 片刻之后, 第一个屏幕出现。
	- 注: 如果您将把 Microsoft Analysis Services 用于 DB2 Alphablox, 则需要安装所要 求的 Microsoft Data Access Components (MDAC)或 Microsoft PivotTable Services 的最低版本才能继续安装。
- 2. 在 Windows 平台上继续执行余下的安装过程、如第 [16](#page-21-0) 页的 『响应安装程序的提 示 』所述.

#### **Linux M UNIX**

执行下列操作以在 Linux 和 UNIX 平台上启动 DB2 Alphablox 安装程序:

- 1. 如果要从 CD 驱动器安装, 则挂装用于进行安装的 CD 驱动器。
- 2. 浏览至安装目录的顶层(CD-ROM 的挂装目录或者您展开文件的目录)。例如: cd /cdrom
- 3. 通过输入以下命令来运行 install.sh 脚本以启动安装: ./install.sh
- 4. 洗择是要运行缺省的图形安装程序还是要运行控制台安装程序(要了解详细信息、 请参阅第 9 页的 『Linux 和 [UNIX](#page-14-0) 的控制台安装』)。
- 5. 安装程序将把安装文件解包, 然后第 1 个屏幕出现。由于必须将一个大文件解包, 所以此过程可能要花几分钟的时间。要了解余下的安装过程, 请参阅第 16 页的 『响 应安装程序的提示』。

#### <span id="page-21-0"></span>响应安装程序的提示

在如第 15 页的 『 启动安装程序 』 所述启动安装程序之后, 通过执行下列步骤来继续进 行安装。

通过选择其中一个预定义的安装选项或者通过选择定制选项以选择您需要的特定组 件, 可以根据您的特定情况来定制 DB2 Alphablox 的安装。下表列示了 DB2 Alphablox 安装程序提供的安装选项:

 $\cdots$ 

![](_page_21_Picture_98.jpeg)

选择此选项以定制要安装的功能部件。

- 要点: 慎用此洗项: 例如, 在进行"典型安装"之 后, 如果您决定使用"定制安装"安装设置选 项来添加几个选择的组件, 则安装程序可能会 除去除新选择的文件以外的文件。
- 注: 下列步骤假定您使用的是缺省的图形安装程序。如果您使用的是用于 Linux 或 UNIX 的可选控制台安装程序, 则提示就是命令行提示, 这与图形安装程序略有不 同、但提供了相同的功能。

### 开始安装: 所有配置

 $\overline{a}$  and  $\overline{a}$  and  $\overline{a}$ 

执行下列步骤以开始 DB2 Alphablox 安装过程 (对于所有配置):

- 1. 在启动安装程序之后,将出现最初的 DB2 Alphablox 安装屏幕。单击下一步按钮。
- 2. 许可协议屏幕出现。要继续进行安装, 您必须接受显示在可滚动的窗口中的"许可 协议"条款。选择"我接受许可协议的条款"单选按钮,然后单击下一步按钮。
- 3. 在选择实例名和位置屏幕中, 接受实例名的缺省值(AlphabloxAnalytics), 或者 指定一个新名称。并且、接受缺省的"目标目录"或者为 DB2 Alphablox 安装指定 另一个位置。单击下一步。
- 4. 接下来的选择安装设置屏幕允许您选择本节开头提到的预定义安装设置, 您也可以 选择定制安装设置。已选择的缺省安装设置是"典型安装"。单击下一步。

#### 如果要执行新安装:

对于新安装 DB2 Alphablox, 按照以下与您的配置相对应的章节中的描述来继续进行安 装。

- 第 17 页的 『IBM WebSphere Application Server 或 Portal Server 』
- 第 17 页的 『BEA WebLogic』
- 第 18 页的 『 使用 Apache Tomcat 』

如果正在进行升级:

<span id="page-22-0"></span>如果 DB2 Alphablox 安装程序检测到您选择的目录中包含了先前的 DB2 Alphablox 安 装, 它将进入升级方式。以下步骤说明了您可以用来升级先前安装的步骤。

- 1. 在启动 DB2 Alphablox 安装程序之后, IBM DB2 8.3 Alphablox 安装屏幕出现。 在阅读了概述信息后, 请按下一步。
- 2. 许可协议屏幕出现。要继续,可选择"我接受许可协议的条款"屏幕,然后按下一 **=**#
- 3. 在选择实例名和位置屏幕中,验证服务器实例名和目标目录。如果先前安装的服务 器实例名与缺省值(AlphabloxAnalytics)不同,应确保在**服务器实例名**字段中输 入正确的实例名。
- 4. 按下一步。
- 5. 在选择安装设置屏幕上, 选择想要使用的安装设置。如果是升级, 可以选择在先前 安装中使用的安装设置,然后按下一步。
- 6. 确认升级屏幕出现,可以在此确认所作的选择, 然后选择"逐步升级"或"自动升 级"选项。除非需要更改应用程序服务器设置,否则应选择**自动升级**。
- 7. 按"下一步", 安装将开始。

安装完成之后,浏览器窗口将显示安装日志文件。如果在安装期间遇到任何问题,则 将出现错误和警告消息。

#### **IBM WebSphere Application Server 或 Portal Server**

执行以下步骤安装 DB2 Alphablox 以用于 IBM WebSphere Application Server 或 IBM WebSphere Portal Server,

- **":Z Windows O+ DB2 Alphablox M WebSphere 20Z;p:**1Z+,S= Microsoft Analysis Services 数据源的 Windows 系统上的 WebSphere 服务器上安 装 DB2 Alphablox 时, WebSphere 服务器的安装和 DB2 Alphablox 的安装必须由 同一 Windows 用户来执行。否则, DB2 Alphablox 将无法连接至 Microsoft Analysis Services.
- 1. 执行安装的开始部分, 如第 [16](#page-21-0) 页的 『开始安装: 所有配置 』所述。
- 2. 关闭 WebSphere 服务器。
- 3. 在选择应用程序服务器屏幕上, 从下拉列表中选择 WebSphere 选项。
- 4. 单击下一步按钮。安装程序将弹出一个警告窗口, 提醒您在继续之前关闭 WebSphere。确保 WebSphere 服务器已关闭,否则安装将无法成功完成。
- 5. 在下一屏幕上, 输入 WebSphere 根目录 (安装了WebSphere 的 <websphere dir>/AppServer 目录)。安装程序将在 WebSphere 配置文件中进行查 找以确定缺省值。
- 6. 在选择 WebSphere 服务器屏幕上, 从下拉列表中选择您的 WebSphere 服务器, 然后单击 下一步。
- 7. 在验证 WebSphere 设置屏幕上, 验证连接详细信息, 并输入管理员的登录信息。
- 8. 使用第19页的 『完成安装: 所有配置』中的步骤继续安装。

#### **BEA WebLogic**

执行下列操作以安装要与 BEA WebLogic Application Server 一起运行的 DB2 Alphablox.

- <span id="page-23-0"></span>1. 执行 WebLogic 的安装前任务,如第 12 页的 『 使用 [BEA WebLogic](#page-17-0) 应用程序服务 器』所述。
- 2. 执行安装的开始部分, 如第 16 页的 『开始安装: 所有配置 』所述。
- 3. 关闭 WebLogic 服务器。
- $4.$  当显示了选择应用程序服务器屏幕时,选择使用现有的应用程序服务器来进行安装 并从下拉列表中选择 WebLogic8。
- 5. 单击下一步按钮。安装程序将警告您在继续之前关闭 WebLogic。如果未关闭 WebLogic, 则安装将无法成功完成。
- 6. **WebLogic**:
	- a. 输入"WebLogic 域主目录" (例如, <BEA Home>/user\_projects/domains/)和 weblogic.jar 文件所在的 WebLogic 目录(例如, <bea\_home>/weblogic81/server/lib/)。为"WebLogic 域名"、"WebLogic 服 务器名"和启动文件选择或输入适当的值。对于启动文件, 选择特定于域的 startWebLogic.cmd (Windows)或 startWebLogic.sh(Linux 和 UNIX)文件 和特定于域的 installService.cmd 文件。
	- b. 单击"下一步", 然后输入 WebLogic 管理员用户名和密码。

WebLogic Portal: 在执行上述 WebLogic 步骤之后, 单击"浏览"按钮以选择 "WebLogic 服务器启动文件",该文件通常位于 <BEA Home>\portal\bin\win32\startWebLogic.cmd 中。(注意: 请忽略"启动文件" 选择框中的已填充的列表)。设置指向服务文件的路径,该文件通常位于: <BEA\_Home>\portal\bin\win32\installWebLogicService.cmd#

7. 接下来,执行第19页的"完成安装: 所有配置 」一节中的安装过程。

#### **BEA WebLogic**(使用集群环境)

请参阅第 23 页的 『 在 WebLogic 集群环境中使用 [DB2 Alphablox](#page-28-0) 』。

#### **9C Apache Tomcat**

要将 DB2 Alphablox 安装为使用 Apache Tomcat 来运行, 请继续执行如下所示的安装 操作。

- 1. 在选择应用程序服务器屏幕上, 选择 Tomcat 然后单击"下一步"并输入 Apache Tomcat 根目录的位置。在进行适当的选择之后, 单击下一步按钮。
	- **注**: 不会自动地安装 Apache Tomcat 3.2.4; 对于此步骤,应该指向预先安装 Apache Tomcat 3.2.4 的位置。
- 2. 在配置 DB2 Alphablox 屏幕中, 安装程序将尝试查找 Web 服务器在运行时使用 的端口号, 并设置缺省的 JRE 堆最大值和最小值。接受缺省值或者修改设置, 然后 单击下一步按钮。
	- 注: 允许的最大堆大小是 2047 MB; 最小堆大小是 32 MB。
	- **要点**: 为了将 DB2 Alphablox 与外部 Web 服务器安装在一起, 必须停止 Web 服 务器。为了更新 Web 服务器在运行时锁定的一些配置文件, 关闭 Web 服务 器是有必要的。如果安装程序检测到 Web 服务器正在运行, 则将提示您关闭 它。
- 3. 接下来, 执行第19页的 『 完成安装: 所有配置 』一节中的安装过程。

#### <span id="page-24-0"></span>完成安装: 所有配置

要继续执行用于所有配置的安装操作、请执行下列步骤:

- 1. 在配置 DB2 Alphablox 屏幕中, 对下列选项输入新的值或者接受缺省值:
	- Telnet 控制台端口: 可以用来访问 DB2 Alphablox 的 Telnet 控制台的端口。 选择的端口在系统上必须是可用的。
	- 服务器日志文件名: 活动 DB2 Alphablox 日志文件的名称。
	- 控制台消息级别: 发送到控制台和日志文件的消息的级别。
	- SMTP 服务器: 网络上的 SMTP 邮件服务器的名称、用于设置应用程序以便发 送电子邮件。

注: 以后也可以使用 DB2 Alphablox 管理页面来修改这些值。

- 2. 在选择 J2SE SDK 位置屏幕中, 输入受支持的 J2SE SDK 1.4 版本的安装目录。 单击下一步。
- 3.
- 4. 启用 JDBC 驱动程序屏幕将出现, 并且包括 DB2v8 驱动程序包选项已选中。也 可以选择从目录添加其它驱动程序选项、然后浏览到 JDBC 驱动程序的安装目录。 在选择目录之后, 请单击启用 JDBC 驱动程序按钮启用任何支持的驱动程序。选 择了 JDBC 驱动程序后, 单击下一步。
	- 注: 受支持的驱动程序必须位于仅包含 JDBC 驱动程序的目录中、此目录可以是您 专门为此目的创建的目录(例如, 硬盘驱动器上名为 JDBCDrivers 的目录), 也可以是任何仅包含 JDBC 驱动程序的目录。
	- 注: 要使用需要使用数据库的 DB2 Alphablox 存储库、或者要使用关系报告功能、 必须启用 JDBC 驱动程序。
	- 注: 如果正在从先前版本的 DB2 Alphablox 升级, 则不能使用先前版本的 <db2alphablox dir>/lib 目录。
- 5. 在配置存储库屏幕中、可以将 DB2 Alphablox 配置为使用数据库存储库或文件存储 库来运行。对于文件存储库,请选择文件按钮,然后单击下一步按钮。跳至步骤  $13<sub>o</sub>$ 
	- 注: 在完成安装后, 可以通过运行存储库转换实用程序来更改设置。要了解有关 存储库转换实用程序以及有关不同存储库类型的信息,请参阅《管理员指 南》。
- 6. 要使用关系数据库来作为 DB2 Alphablox 存储库、请单击配置存储库屏幕上的数据 库按钮。
- 7. 从下拉列表中选择数据库类型。例如, 如果正在使用 Oracle 9i, 则从下拉列表中选 择 Oracle 9i
- 8. 输入所选数据库类型的所有配置信息。对每个字段输入值。如果您不了解正确的 值、请询问数据库管理员。
- 9. 输入所有数据库配置信息之后, 单击下一步按钮。如果缺少信息, 安装程序就会 提示您输入该信息。
- 10. 安装程序显示一个屏幕, 该屏幕指示安装程序将要运行一个应用程序以连接至已 配置的数据库。单击确定按钮。如果连接成功,就会出现一条类似于以下的消 息:

#### <span id="page-25-0"></span>数据库连接测试成功!

按确定按钮以继续。

如果连接未成功, 就需要更正问题并再次尝试进行连接。

- 11. 在配置集群屏幕中、为配置洗择适当的单选按钮:
	- 单机: 这是当您不是在集群配置中运行时的设置。
	- 前导节点: 如果正在集群配置中运行、并且正在安装的实例将作为集群的前导 节点, 则使用此设置。如果正在设置前导节点, 则输入服务器的 IP 地址或主机 名、集群进行侦听时使用的端口号、集群中的最大主机数以及启动时间, 或接 受缺省值。
	- 常规节点: 如果正在集群配置中运行, 并且正在安装的实例不会作为集群的前 导节点, 则使用此设置。
- 12. 使用配置转换实用程序屏幕来输入集群选项的值以及任何用于从现有存储库转换 为新存储库的洗项的值。
	- 注: 在完成安装后, 可以通过运行存储库转换实用程序以及通过编辑集群选项管 理页面来更改设置。要了解有关存储库转换实用程序、有关不同的存储库类 型以及有关集群选项的信息,请参阅《管理员指南》。

您在配置转换实用程序屏幕中设置有关如何将现有的(源)存储库(如果存在的 话)转换为新的(目标)存储库的选项。可用的**转换操作**如下所示:

- COPY: 保留源存储库不变, 并且在目标存储库中创建源存储库的副本。
- CHANGE: 将活动存储库更改为目标存储库。
- MOVE: 删除源存储库并在目标存储库中创建新的存储库。

移动服务器属性下拉列表指定如何将服务器属性文件迁移到正在安装的 DB2 Alphablox 实例。此下拉列表中的选项如下所示:

- ALL: 指定要转换所有服务器属性。
- GLOBAL: 指定仅转换由集群共享的属性 (而不转换本地机器条目)。
- SPECIFIC: 指定仅转换特定于本地机器的服务器属性 (而不转换集群属性)。

现有存储库表下拉列表指定存储库转换实用程序如何处理存储库中现有的表:

- Update: 指定 Move 或 Copy 操作使用源存储库中的信息来更新目标存储库, 而不是替换目标存储库的内容。
- Overwrite: 删除现有的表, 然后重新创建它们。

用户定义的 DDL 模式文件框指定用来代替缺省 DDL 文件的 DDL 文件,这些文 件的作用是创建存储库的数据库对象。除非您已经彻底地测试了您的 DDL 文件, 否则不要选取此框。对于大多数安装来说,缺省 DDL 文件已经足够了。

在输入了配置转换实用程序屏幕的所有信息之后,单击下一步按钮。

- 13. 复审您在预安装摘要屏幕上选择的选项。如果需要更改任何选项、则单击上一步 按钮以浏览到任何先前屏幕并更正配置。如果所有选项都正确、则单击安装按钮 以安装 DB2 Alphablox。安装将花费几分钟的时间。
- 14. 安装完成后, 将显示 DB2 Alphablox 安装完成屏幕。单击完成按钮。安装日志将 显示在一个浏览器窗口中。
- <span id="page-26-0"></span>15. 如果您在安装日志中接收到关于 ARBORPATH 环境变量的消息, 并且机器上存在现有 的 DB2 OLAP Server 或 Essbase 安装, 则可能是在将 DB2 Alphablox 作为 Windows 服务运行时在这两个安装之间发生了冲突。如果您接收到此警告, 并且您 计划将 DB2 Alphablox 作为 Windows 服务运行, 请与 DB2 OLAP Server 或 Essbase 系统管理员联系以确定 ARBORPATH 环境变量所指向的 DB2 OLAP Server 或 Essbase 版本是否与 DB2 Alphablox 兼容。如果未解决此冲突, 则当 DB2 Alphablox 作为 Windows 服务运行时, 可能无法连接到 DB2 OLAP Server 或 Essbase (这取决于已安装的 DB2 OLAP Server 或 Essbase 的版本)。
- 16. 执行第 29 页的第 4 章, 『安装后任务』中定义的安装后任务。

### 在 WebSphere 集群环境中使用 DB2 Alphablox

#### 系统需求

要让 DB2 Alphablox 在集群环境中工作, 必须满足下列需求:

- 两台或更多台计算机, 每台计算机都运行相同版本的 DB2 Alphablox。
- 必须将每个 DB2 Alphablox 实例都配置为访问同一个 DB2 Alphablox 存储库, 该存 储库必须在关系数据库中。
- 必须将其中一个 DB2 Alphablox 实例配置为集群中的前导主机。
- 每个 DB2 Alphablox 实例的 WebSphere 应用程序目录中的应用程序内容必须完全相 同; 它们可以通过共享文件系统或者在每台计算机上复制应用程序目录来共享应用 程序目录。
- 在每个节点上指向 DB2 Alphablox 安装目录的路径必须完全相同(例如, c:\Program Files\IBM\DB2 Alphablox)
- 集群中的每台计算机都必须具有静态 IP 地址。
	- 注: 对于在 WebSphere 集群环境中使用 DB2 Alphablox, 适用的约束包括:
	- 不支持故障转移
	- 不支持垂直集群
	- DB2 Alphablox 仅支持负载均衡软件中的会话亲缘关系(即粘滞会话)设置。

#### 在 IBM WebSphere 集群环境中安装 DB2 Alphablox

如果您正在集群环境中配置的 IBM WebSphere Application Server 中运行 DB2 Alphablox, 请在运行 DB2 Alphablox 安装程序之前执行下列任务:

- 1. 在尝试安装 DB2 Alphablox 之前, 验证 WebSphere 集群和 WebSphere Web 服务 器插件(plugin-cfg.xml)是否工作正常而没有任何问题。
- 2. 设置 WebSphere 服务器组和应用程序服务器, 以便 (在缺省情况下) 启动管理服务 器时将节点启动状态设置为"已停止"。
- 3. 在开始安装 DB2 Alphablox 之前关闭节点上的所有 WebSphere 应用程序服务器和 管理服务器。
- 4. 首先在 DB2 Alphablox 前导节点机器 (您的主 DB2 Alphablox 服务器)上安装 DB2 Alphablox, 确保选择了配置 WebSphere 屏幕上的 "安装至集群服务器" 选 项。在安装期间,为 DB2 Alphablox 选择数据库存储库,然后选择"前导节点"选 项。
- 5. 启动所有 WebSphere 集群服务器。
- 6. 打开 DB2 Alphablox 前导节点服务器上的管理控制台。
- 7. 选择应用程序 > 安装新应用程序。
- 8. 在准备应用程序安装屏幕上, 按"浏览"按钮并选择以下路径:

<db2alphablox dir>/installableApps/AlphabloxPlatform.ear

然后,单击下一步。

- 注: 您可能需要使用服务器路径设置来浏览整个网络, 以找到 AlphabloxPlatform.ear 文件。
- 9. 下一个屏幕显示了缺省绑定选项。除非您需要使用不同的绑定, 否则请保留缺省 设置, 然后单击"下一步"。
- 10. 应用程序安全警告屏幕显示。滚动到此页面的底部, 然后单击"继续"按钮。
- 11. 下一节 『 安装新应用程序 』由对话框中显示的下列 5 个步骤组成:

步骤 1: 提供选项以执行安装

您可以保留现有设置,然后按下一步。

步骤 2: 为 Web 模块映射虚拟主机

接受现有的值,然后按下一步。

步骤 3: 将模块映射至应用程序服务器

将模块映射于您的 WebSphere 集群、然后按下一步。

步骤 4: 将安全角色映射至用户 / 组

应该会显示 AlphabloxAdministrator 和 AlphabloxUser 这两个角色。您至少需要 为每个角色添加一个用户。

对于 AlphabloxAdministrator 角色, 选取该角色前面的复选框, 然后按"查询用 户"或"查询组"按钮以添加管理用户。必须至少选择一个用户。在添加了用户 或组之后, 他们应该会列示在此角色的"映射的用户或映射的组"值中。

对于 AlphabloxUser 角色, 选取"所有已认证的用户"列下面此角色的复选框。这 允许所有已认证的用户访问该应用程序。

完成后, 按下一步。

#### 步骤 5: 摘要

滚动到此屏幕的底部,然后按完成按钮。

- 12. 于是将部署该应用程序,并且将显示"已成功地安装了应用程序 AlphabloxPlatform"。单击保存至主配置链接。
- 13. 应该会显示保存至主配置对话框。按保存按钮。片刻之后, 您将返回到管理控制 台主页。
- 14. 接着, 通过重复上面的步骤 9 至 13 来安装 Application Studio, 但这次应该选择 installableApps 目录中的 ApplicationStudio.ear。
- <span id="page-28-0"></span>15. 在管理控制台的导航菜单中、选择应用程序 > 企业应用程序以打开服务器上的应用 程序列表。
- 16. 单击 AlphabloxPlatform 应用程序名称, 然后单击"配置"选项卡。配置表出现。
- 17. 找到启动权重设置, 然后输入 1000 作为输入值。这样做有助于确保 AlphabloxPlatform 应用程序在已装入了所有其它应用程序后启动。
- 18. 滚动到屏幕底部, 然后按确定。然后, 确保保存该配置两次, 包括保存到主配 置。
- 19. 首先只启动 WebSphere 前导节点服务器、以允许 DB2 Alphablox 在数据库中创建 所有必需的存储库对象。验证 WebSphere 日志文件以确保没有错误消息、确保 DB2 Alphablox 已成功启动并确保看到以下消息: "存储库操作已成功完成"。
- 20. 重新生成 WebSphere Web 服务器插件,并将新生成的 plugin-cfg.xml 文件复制 到正在运行 Web 服务器的机器中。
- 21. 关闭集群中的所有服务器。
- 22. 在所有常规节点机器上安装 DB2 Alphablox, 确保选择了配置 WebSphere 屏幕 上的"安装至集群服务器"选项。对于每个常规节点服务器,也应确保选择相同 的数据库存储库,但选择常规节点选项。
- 23. 首先启动前导节点机器, 然后启动所有常规节点机器。
- 24. 关闭所有常规节点服务器, 然后关闭剩余的前导节点服务器。
- 25. 首先启动前导节点服务器, 然后启动所有常规节点服务器。

应正确配置用于集群服务器环境的 DB2 Alphablox 安装。要使 DB2 Alphablox 正常运 行, 必须记住始终先启动 DB2 Alphablox 前导节点服务器, 再启动其它常规节点服务 器。停止服务器时, 始终记住在停止了所有常规节点服务器后, 最后关闭 DB2 Alphablox 前导节点服务器。

## 在 WebLogic 集群环境中使用 DB2 Alphablox

#### 系统需求

DB2 Alphablox 提供了用来创建、删除、修改或导入 J2EE 应用程序的应用程序管理功 能,而不必使用 WebLogic 控制台,也不要求重新启动服务器。仅当使用下列其中一种 配置时, 这些功能才有效:

- 1. DB2 Alphablox 安装在同时也是 WebLogic Admin Serve 的同一个 WebLogic 服务 器上。
- 2. DB2 Alphablox 安装在与 WebLogic Admin 服务器所在的同一个 WebLogic 服务器 上。
- 3. DB2 Alphablox 以集群方式安装在各自独立的受管服务器上, 所有这些服务器都使用 文件共享来指向同一个应用程序目录(注意: BEA 建议不要这样做)。如果选择了此 选项, 还必须执行第 26 页的 『 将 DB2 Alphablox 与 WebLogic 受管服务器配合使 用』中列示的任务。

如果要在 WebLogic 集群中使用 DB2 Alphablox, 则 Alphablox 建议开发者在部署集 群之前使用前两个选项中的其中一个选项(上面的选项 1 或 2) 来开发、测试和调试应 用程序。

注: 对于在 WebLogic 集群环境中使用 DB2 Alphablox, 下列约束适用:

- <span id="page-29-0"></span>• 不支持故障转移
- DB2 Alphablox 仅支持负载均衡软件中的会话亲缘关系(即粘滞会话)设置。

要将 WebLogic 集群环境中的负载均衡功能与内置的 WebLogic 负载均衡软件和循环 法选项配合使用,BEA 建议使用奇数数目的服务器(至少 3 台),或者使用基于表 单的认证。(如果未使用这些选项中的任何一个选项, 则负载将被加在偶数编号的服 务器上。)

#### 安装

完成下列步骤以使用 WebLogic 集群来设置集群 DB2 Alphablox 环境。此过程可能有 一些其它的变化也能够起作用,但是,任何过程都必须包括下面描述的大部分步骤。

- 1. 设置 WebLogic 集群, 如 WebLogic 文档所述。
- 2. 验证是否已将 WebLogic 安装在 3 台机器上, 即 1 台 WebLogic Admin 服务器 和 2 台 WebLogic 受管服务器。
- 3. 所有 DB2 Alphablox 安装都应该位于相同的路径中, 在每台受管服务器上尤其如 此。
- 4. 在 WebLogic Admin 服务器上安装 DB2 Alphablox, 就象是您正在配置单机 WebLogic 系统一样。所有系统都将使用 DB2 Alphablox 存储库的数据库版本。
- 5. 在第一台受管服务器上安装 DB2 Alphablox, 并将该服务器配置为前导节点。
- 6. 在作为常规节点的其它受管服务器上安装 DB2 Alphablox。
- 7. 启动 WebLogic Admin 服务器。
- 8. 通过将 Web 浏览器指向以下 URL 来启动 WebLogic 控制台: http://<serverName>:7001/console
- 9. 对于每个应用程序, 通过执行下列步骤来将应用程序目标设置为指向集群(此 外,可以手工编辑 config.xml 文件以进行下列更改):
	- 注: 您可能想创建原始 config.xml 文件的备份副本, 以防以后需要它。
	- a. 在部署 > 应用程序 > AlphabloxPlatform 下选择 AlphabloxAdmin。
	- b. 从右边的框架中选择选择目标选项卡。
	- c. 洗择集群选项卡。
	- d. 在"可用的"下方, 您应该会看到已创建的集群。选择此集群并将其移至"选 择的"。
	- e. 单击"应用"。
	- f. 对所有 DB2 Alphablox 应用程序重复这些步骤。
	- g. 确保除了"缺省 Web 应用程序"以外没有任何应用程序指向 Admin 服务器。
- 10. 为系统配置适当的负载均衡软件。可使用 BEA 提供的 HttpClusterServlet 来测 试负载均衡。要了解有关这个 servlet 的用法的详细信息, 请参阅您的 BEA WebLogic 服务器文档。下面描述了配置这个负载均衡 servlet 的步骤:
	- a. 将"缺省 Web 应用程序"的目标设置为 Admin 服务器及集群。
	- b. 检查是否已在 WebLogic 中创建了 admin 用户 (在 『安装前任务』一节中, 请 参阅第 12 页的 『 使用 BEA WebLogic 应用程序服务器 』的步骤 4)。
	- c. 登录到 WebLogic 管理控制台。
	- d. 在 "Web 应用程序"下面选择 DefaultWebApp。
- <span id="page-30-0"></span>e. 单击"编辑 Web 应用程序部署描述符"。
- f. 配置名为 HttpClusterServlet 的新 servlet
- g. Servlet 类是 weblogic.servlet.proxy.HttpClusterServlet
- h. 在 servlet 下面添加 DebugConfigInfo 参数, 并将值设置为 ON。
- i. 在名为 WebLogicCluster 的 HttpClusterServlet 下面添加另一个参数、将其设置 为以下值:

<server1>:7001:7002|<server2>:7001:7002

其中, server1 和 server2 是 WebLogic 受管服务器。

- j. 对于 HttpClusterServlet, 创建下列 servlet 映射:
	- 1)  $\star$ .htm
	- 2) \*.jsp
	- 3) \*.html
	- 4) /
- k. 保存所有上述更改。
- 注: HTTPClusterServlet 专用于测试, 而不在生产环境中使用。如果在生产环境中使 用这个 servlet, 则集群可能会出现性能问题。

#### 继续完成余下的安装

 $1.$  在每个 WebLogic 受管服务器启动脚本中, 将以下 Java™ 属性: -Dalphablox.admin.appserver.multiMachine=true

添加到以下文本之前:

webLogic.Server

并添加到以下属性之后:

-Dalphablox.weblogic.admin.password=<password>

- 注: 此属性告诉此服务器需要将应用程序复制到其它系统。当使用 DB2 Alphablox 管 理页面来创建 DB2 Alphablox 应用程序时, 应该会出现一个通知提醒。
- 2. 在安装了前导节点的系统上, 启动 WebLogic 受管服务器。在启动常规节点之前, 确保您看到 DB2 Alphablox 已启动。
- 3. 在前导节点控制台显示 DB2 Alphablox 已启动的消息之后, 启动常规节点。
- 4. 验证 HttpClusterServlet 的配置是否正确地作为负载均衡软件工作。通过将以下 <init-param> 块添加到 web.xml 文件中用于定义 HttpClusterServlet 的 <servlet> 块中来将 DebugConfigInfo 参数设置为 ON:

<init-param> <param-name>DebugConfigInfo</param-name> <param-value>ON</param-value> </init-param>

5. 使用 Web 浏览器来访问以下 URL: http://*serverName*:*port*/*placeholder.jsp*?\_\_WebLogicBridgeConfig <span id="page-31-0"></span>其中, myServer 是 WebLogic 服务器实例, 它使用 HttpClusterServlet 来代理请 求, port 是该服务器用来侦听 HTTP 请求的端口号, placeholder.jsp 是在服务器 上不存在的文件。

该插件收集配置信息和运行时统计信息、然后将该信息返回给浏览器。要了解更多 信息, 请参阅 DebugConfigInfo。

例如:

http://10.3.20.227:7001/ placeholder.jsp? WebLogicBridgeConfig

### 将 DB2 Alphablox 与 WebLogic 受管服务器配合使用

第 4 个选项是将 DB2 Alphablox 安装在受管服务器彼此分开的 WebLogic 集群中, 但 不使用文件共享。使用此选项时,除了创建、删除、修改和导入应用程序以外,所有 DB2 Alphablox 管理功能都可用。

注意: 要使用此选项, 必须将下面这一行添加到每台安装了 DB2 Alphablox 的受管服务 器的启动脚本中:

-Dalphablox.admin.appserver.multiMachine=true

在将此行添加到启动脚本之后,使用 WebLogic 控制台来执行下列与应用程序相关的任 务:

- 1. 在创建新的 DB2 Alphablox 应用程序并添加新文件之后, 将应用程序目录 (包括所 有文件)从受管服务器复制到 Admin 服务器。[注意: 当使用 DB2 Alphablox 管理 页面来创建新的应用程序时, 您将看到一条消息指示该应用程序是在哪台受管服务 器中创建的。
- 2. 使用 WebLogic 控制台来注册应用程序,并将目标设置为与创建该应用程序的受管 服务器相同。
- 3. 测试应用程序并根据需要添加文件, 直到该应用程序可以用于生产为止。

注: 对于在 WebSphere 集群环境中使用 DB2 Alphablox 有以下约束:

• 不支持故障转移

DB2 Alphablox 仅支持负载均衡软件中的会话亲缘关系(即粘滞会话)设置。

### 将 DB2 Alphablox 与 WebLogic 垂直集群配合使用

垂直集群允许在单一机器上运行多个 WebLogic 应用程序服务器实例。DB2 Alphablox 支持在单个域中使用 WebLogic 垂直集群。如果正在将 WebLogic 垂直集群与 DB2 Alphablox 配合使用, 则对 BEA WebLogic 和 DB2 Alphablox 执行下列安装前步骤和 安装步骤:

## WebLogic 配置

- 1. 使用"WebLogic 域配置向导"和 WebLogic 文档来设置域。
- 2. 在此过程中, 选择"带有集群受管服务器的 Admin 服务器"选项。将每台受管服务 器添加到服务器列表中, 选择唯一的名称(例如, Server1 和 Server2 等等), 并 确保对每台机器使用不同的侦听端口和 SSL 端口。

注: 由于所有服务器都在同一台物理机器上, 所以它们的 IP 地址是相同的。

- <span id="page-32-0"></span>3. 完成"域配置向导"的余下部分。
- 4. 从"开始"菜单中启动 WebLogic Admin 服务器。
- 5. 通过将 Web 浏览器指向以下地址来转至 WebLogic 控制台:

http://<server>:7001/console (其中, <server> 是服务器实例的 IP 地址或名称)

- 6. 照常设置安全性。(要了解有关配置和使用 DB2 Alphablox 安全性的详细信息, 请参 阅《管理员指南》的『安全性与认证』一章。)
- 7. 创建垂直集群中每台受管服务器的受管服务器批处理文件 (对于 Windows 来说是 startManagedWeblogic.cmd; 对于 Linux 和 UNIX 来说是 startManagedWeblogic.sh)的副本, 为每台服务器重命名文件副本, 例如, 重命 名为 StartManaged1.cmd 和 StartManaged2.cmd 等等。此文件位于您刚刚通过向导 创建的域的目录中, 例如:

d:\bea\_v702\user\_projects\vertDomain

8. 将 SERVER\_NAME 和 ADMIN\_URL 的值添加到每台新复制的受管服务器中。例如: SERVER\_NAME=server1, ADMIN\_URL=http://i18neng2kd:7001

#### **DB2 Alphablox** 安装步骤

在执行上述 WebLogic 配置步骤之后, 现在可以通过执行下列步骤来安装 DB2 Alphablox 了:

- 1. 在 WebLogic Admin 服务器上安装 DB2 Alphablox, 当得到提示时, 使用唯一的服 务器实例名(例如,AdminAnalysisServer)来命名服务器,并在具有唯一名称 (例如, AdminAlphablox)的目录中安装 DB2 Alphablox。
- 2. 在安装 DB2 Alphablox 期间, 当 WebLogic 配置对话框出现时:
	- a. 洗择适当的启动域和启动文件。

WebLogic: 在以下目录中选择特定于域的 startWebLogic.cmd (Windows)或 startWebLogic.sh (Linux 和 UNIX)文件和特定于域的 installSvc.cmd 文件:

../user\_projects/domain/<domainName>

- b. 选择数据库存储库选项并将其作为单机配置。
- 3. 在 Admin 服务器上安装 DB2 Alphablox 之后, 在第一台受管服务器上安装 DB2 Alphablox:
	- a. 指定唯一的实例名(例如, Server1)和目录位置(例如, d:\vertical\server1)
	- b. 在 WebLogic 配置对话框中选择正确的域。
	- c. 指向先前创建的第一台受管服务器的启动文件(例如, StartManaged1.cmd)。
	- d. 将这个节点设置为前导节点。
		- 注: 在技术上, 此节点可能是也可能不是前导节点, 但在安装期间, 数据库存 储库要求在创建常规节点之前指定前导节点。
- 4. 安装第二台受管服务器并对它进行命名, 例如, 命名为 server2。
	- a. 指定唯一的实例名 (例如, Server2AnalysisServer)和目录位置 (例如, d:\vertical\server2)
	- b. 在 WebLogic 配置窗口中选择正确的域。
- c. WebLogic 启动文件应该是先前创建的第二个受管服务器启动文件(例如, StartManaged2.cmd)
- d. 将这个节点设置为常规节点。

注: 此节点实际上可能是也可能不是常规节点, 这取决于哪台受管服务器首先 启动。

5. 在先前创建的域目录下面, 修改 config.xml, 将每个目标设置为指向服务器, 在这 种情况下, 将指向 server1 和 server2。现在, 每个 DB2 Alphablox 应用程序都 将指向您安装的最后一台服务器(在本示例中, 这是 server2)。将此内容更改为同 时包括这两台服务器(用逗号将名称分隔开): server1,server2。

注: 在进行任何更改之前, 对原始的 config.xml 文件进行备份, 以防以后需要它。

- 6. 首先启动 WebLogic Admin 服务器。在启动受管服务器之前, WebLogic Admin 服 务器必须处于运行状态。
- 7. 接着, 启动 server1, 然后启动 server2。启动的第一台受管服务器将是前导节点。 在 DB2 Alphablox 控制台上, 您应该会看到"DB2 Alphablox <实例名> 已启动"。
	- 注: 如果您看到一个错误"要改变的公共批处理文件未退出:callWebLogic", 则在 启动 WebLogic 服务器之前, 需要添加对 aassetup.bat (或者, 对于 Linux 和 UNIX 来说是 aassetup.sh)的调用。
- 8. 现在, 您应该能够连接到 Server1 或 Server2, 它们共享同一个存储库。

注: 如果需要任何类型的负载均衡方案, 则需要单独地设置它们。

## <span id="page-34-0"></span>**第4章 安装后任务**

本章描述在 Linux、UNIX 和 Windows 系统上运行 DB2 Alphablox 安装程序之后需要 执行的任务。

- 第 29 页的 『WebSphere Application Server 和 WebSphere Portal Server 的安装后步 骤』
- 第 31 页的 『[WebLogic](#page-36-0) 的安装后步骤』
- 第 31 页的 『一般安装后任务 』
- 第 [3](#page-44-0)9 页的 『 安装后注意事项 』
- 第 39 页的 『 从 [Windows](#page-44-0) 中卸载 』
- 第 40 页的 『 从 Linux 和 [UNIX](#page-45-0) 系统卸载 』
- 第 40 页的 『 装入样本数据 』

### **WebSphere Application Server** 和 WebSphere Portal Server 的安装后 **=h**

如果正在将新的 DB2 Alphablox 安装安装到 WebSphere Application Server 或 WebSphere Portal Server, 则执行下面 『新安装』一节中列示的安装后步骤。如果正在对现有安装进 行升级, 则执行下面第[30](#page-35-0)页的"升级"中的步骤。

#### 新安装

如果正在将新的 DB2 Alphablox 安装安装到 WebSphere Application Server、WebSphere Application Server - Express 或 WebSphere Portal Server, 则执行以下步骤:

- 1. 启动 WebSphere 服务器。
- 2. 执行下列步骤以启用必需的 WebSphere 安全设置:
	- a. 打开 WebSphere 管理控制台。[注意: 如果提示您输入用户名和密码, 则表示已 设置了全局安全性,并且可以跳过这些与启用安全性相关的步骤。]
	- $b$ . 在左框架中, 选择安全性 > 用户注册表。

如果您正在使用"本地操作系统"选项:

1) 为"服务器用户标识"和"服务器用户密码"添加值。

为系统上预定义的用户输入值, 或者在机器上创建一个新用户(例如 wsadmin), 此用户将用来管理 WebSphere 服务器, 包括使用 WebSphere 管 理控制台和停止服务器。

2) 转至 安全性 > 全局安全性, 选取"启用", 取消选取"强制 Java 2 安全 性"(不适用于 WebSphere Express),然后将"活动用户注册表"设置为 "本地操作系统"。

如果正在使用 LDAP 选项:

1) 为 LDAP 连接信息添加值。

- <span id="page-35-0"></span>2) 转至安全性 > 全局安全性, 选取"启用", 取消选取"强制 Java 2 安全 性", 并将"活动用户注册表"设置为 LDAP。
- 注: WebSphere 既支持活动认证机制 SWAM (简单的 WebSphere 认证机制) 也 支持 LTPA (轻量级第三方认证)。要支持 LTPA, 请通过执行下列步骤来使 用 WebSphere 网络部署管理器设置 WebSphere 集群:
- 1) 转至安全性 > 认证机制 > LTPA。
- 2) 在密码字段中填写适当的值。
- 注: 仅限于集群环境: 使用 WebSphere 网络部署管理器的管理控制台、而不是使用 WebSphere 管理控制台。
- 3. 修改用于启动和停止 WebSphere 服务器的脚本, 如下所示:

#### **Windows**

- a. 打开开始 > 所有程序 > IBM WebSphere > 应用程序服务器, 右键单击"停 止服务器"选项并选择"属性"。
- b. 在出现的"属性"窗口中, 找到"目标"字段, 然后将"-username <username> -password <password>"添加到字符串末尾。例如:

"C:\Program Files\WebSphere\AppServer\bin\stopServer.bat" server1 -username wsadmin -password wspassword

c. 按"确定"按钮以应用更改。

#### Linux 和 UNIX

a. 当停止 WebSphere 服务器时, 需要运行 stopServer.sh 命令, 并添加必需的 "-username <username> -password <password>"字符串作为命令参数。例如:

stopServer.sh server1 -username wsadmin -password wspassword

在安装期间, 将有两个 DB2 Alphablox EAR 文件 (AlphabloxPlatform.ear 和 ApplicationStudio.ear)自动部署到您的 WebSphere 服务器。

注: WebSphere Portal Server 用户: 可从 DB2 Alphablox 管理页面访问的 Portal 主 题实用程序,也可作为一个 portlet 在定制 Portal 应用程序中使用。Portal 主题实 用程序 portlet 可在 AlphabloxAdminPortlets.war 文件中找到, 该文件在 DB2 Alphablox 根目录的 installableApps 目录中。此 portlet 可用于您的定制 Portal 应用程序。

#### 升级

如果正在对现有 DB2 Alphablox 安装进行升级, 则不需要执行其它步骤。在安装期间, 将有两个必需的 DB2 Alphablox 企业应用程序 AlphabloxPlatform 和 ApplicationStudio 安装到 WebSphere 服务器中。

#### 集群服务器

如果已将 DB2 Alphablox 安装到集群服务器环境、则在可使用 DB2 Alphablox 之前、 必须手工部署两个必需的 DB2 Alphablox 应用程序 AlphabloxPlatform 和 ApplicationStudio。第 21 页的 『 在 WebSphere 集群环境中使用 DB2 Alphablox 』 描 述了这些步骤。

### <span id="page-36-0"></span>WebLogic 的安装后步骤

如果将 DB2 Alphablox 与 BEA WebLogic 应用程序服务器配合使用以连接至 Oracle, 则确保在 WebLogic 上安装了正确的 Oracle JDBC 驱动程序。WebLogic 8.1 提供了 Oracle JDBC 驱动程序 (920), 后者安装在以下目录中:

<bea dir>\weblogic81\server\lib

注: 要了解有关代理从 Netscape、Apache 或 Microsoft IIS Web 服务器到 BEA WebLogic Server 的请求的信息, 请参阅 http://edocs.bea.com 提供的 BEA 文档并 使用关键字 "plug-in" 进行搜索。遵循 "Proxy by path" 下面的与您的特定 Web 服 务器相关的指示信息。要获取所有需要被代理的路径的样本, 或者要获取 iisproxy.ini 的示例, 请参阅以下文件:

<db2alphablox dir>/conf/iisproxy.ini-alphablox ( 只有在 WebLogic 安装上才 会生成此文件)。

注: 如果您计划运行 Microsoft IIS 来作为在 WebLogic 后端运行的 Web 服务器,并 决定使用除缺省端口 7001 以外的请求端口, 则需要编辑位于以下文件中的 WebLogicPort 参数值:

<db2alphablox dir>/conf/iisproxy.ini-alphablox

### 一般安装后任务

在安装 DB2 Alphablox 之后, 执行下列任务:

#### 安装 DB2 Alphablox 信息中心

缺省情况下, DB2 Alphablox 安装使用链接和快捷方式来访问由 IBM 管理的远程 DB2 Alphablox 信息中心和 Javadoc 文档。如果您必须或需要将此信息安装在本地系统或内 部网服务器上、可选择将 DB2 Alphablox 信息中心安装在现有 DB2 Alphablox 安装中、 或作为独立的信息中心安装。在对本地 DB2 Alphablox 安装运行信息中心安装程序后, 所有链接和快捷方式都将引用本地信息中心。

要将 DB2 Alphablox 信息中心安装到殃有 DB2 Alphablox 安装, 或作为独立的信息中 心安装:

- 1. 运行位于 DB2 Alphablox 文档 CD 上的安装程序。
- 2. 单击欢迎窗口中的下一步。
- 3. 选择想要的安装类型。
	- 在现有的 Alphablox 安装下安装: 如果想要将信息中心作为 DB2 Alphablox 安 装的一部分进行安装、可选择此选项。
	- 作为独立的信息中心安装: 如果您的机器上未安装 DB2, 可选择此选项。
- 4. 单击下一步。
- 5. 选择想要安装信息中心的目录。
	- 如果正在安装到现有的 DB2 Alphablox 安装, 则选择 DB2 Alphablox 安装目录 (例如, C:\alphablox\analytics\)。
	- 如果正在安装独立的信息中心, 则接受缺省目录或使用浏览按钮安装到另一个 目录。
- <span id="page-37-0"></span>6. 单击下一步并选择侦听端口。缺省端口值是53813。
- 7. 单击下一步、然后选择想要安装的 IBM DB2 信息中心的信息单元。缺省情况下、 所有可用的信息单元都已选中。
- 8. 单击下一步, 然后复审安装总结屏幕。
- 9. 单击下一步, 然后安装开始。
- 10. 在安装完成后, 单击完成。

如果将信息中心安装到现有的 DB2 Alphablox 安装中, 您可以使用 IBM DB2 Alphablox 菜单的"文档"菜单来启动和访问信息中心链接。对于独立式安装, 您可以在 IBM DB2 Alphablox "联机文档"菜单中启动和访问信息中心。

#### **#f-<dCD~**

要点: 在安装期间, 安装程序将在原始文件所在的目录中备份 server.xml 和 web.xml 文件, 并对它们追加 .AlphabloxBackup 扩展名 (server.xml.Alphabloxbackup 和 web.xml.AlphabloxBackup)。如果您已更改了这些文件, 则需要手工合并更 改。

安装程序维护这些文件的单个备份副本,同时覆盖旧的备份副本。

### $\frac{1}{2}$  关系报告应用程序 ( 只与 5.1 或更低版本有关 )

对于使用 Alphablox 5.1 或更低版本创建的关系报告应用程序, 应该清除应用程序服务 器上高速缓存的 JSP 页面以避免由于 StyleBlox 行为的更改而造成潜在的问题。要清除 高速缓存的 JSP 文件:

#### **WebSphere**

要清除在 IBM WebSphere Application Server 中高速缓存的所有 JSP 文件, 请清空服 务器上位于以下位置的临时目录:

<websphere\_dir>/AppServer/temp/

#### **Apache Tomcat**

要清除使用 Apache Tomcat 的 DB2 Alphablox 实施中高速缓存的所有 JSP 文件, 请 删除位于以下位置的工作目录中的所有文件: <db2alphablox\_dir>/appserver/work

#### **WebLogic**

要清除 BEA WebLogic 中高速缓存的所有 JSP 文件, 请重新布署所有应用程序以强制 进行重新编译, 或者清空位于以下目录中的所有临时文件:

<bea\_dir>/user\_projects/domains/.wlnotdelete/extract/\*

#### **Microsoft IIS** 特定的安装后步骤

如果已安装了单机配置并且正在使用 IIS 来作为 Web 服务器、则必须执行下列操作(如 果未将 Microsoft IIS 用作 Web 服务器, 则可以跳过本节): 在继续之前, 重新引导机器。

#### <span id="page-38-0"></span>对于 IIS 6

如果已安装了 Microsoft IIS 6 作为 Web 服务器,则安装程序将在安装日志中记录一 系列警告消息。可以按照以下方式来处理这些消息。

以下消息

Microsoft IIS V6 不允许程序注册过滤器 DLL。为了使 Alphablox 与 IIS V6 一起运行, 您必须手工注册 <scripts\_dir>isapi\_redirect.dll。要了解更多信息, 请参阅安装文档。

可以通过执行下列操作来解决此问题:

- 1. 打开 Microsoft 的"Internet 信息服务管理器"(通常位于"管理工具"文件夹中)
- 2. 洗择要与 DB2 Alphablox 配合使用的 Web 站点、右键单击并洗择"属性"
- 3. 选择"ISAPI 过滤器"选项卡
- 4. 按"添加"按钮并输入过滤器名称(名称并不重要)并指向位于 <inetpub dir>\scripts\isapi\_redirect.dll 的可执行文件

以下警告消息:

请确保有一个名为"Scripts"的 IIS 虚拟目录指向 <scripts dir> 目录。必须将这个虚拟 目录设置为具有执行权限。

的出现原因是 Scripts 虚拟目录需要具有可执行权限。下列步骤将实现这一点:

- 1. 打开 Microsoft Internet 信息服务管理器 (通常位于"管理工具"文件夹中)
- 2. 选择要与 DB2 Alphablox 配合使用的 Web 站点、右键单击并选择新的虚拟目录
- 3. 在虚拟目录别名页中, 输入"Scripts"
- 4. 在 Web 站点内容目录页中, 输入 <scripts dir>, 这通常是 <inetpub dir>\scripts
- 5. 在虚拟目录访问权页中, 选择"读"、"运行脚本"和"执行"。

以下警告消息:

缺省情况下, Microsoft IIS V6 禁止所有未知的 ISAPI 扩展名。为了使 DB2 Alphablox 能够正常地与 IIS 配合工作,必须将此设置更改为"允许"。要了解更多信息,请参阅安装文档。

的出现原因是在缺省情况下,无权执行 ISAPI 重定向 DLL (isapi redirect.dll)。下 列步骤将授予 IIS 所需的许可权:

- 1. 打开 Microsoft 的"Internet 信息服务管理器" (通常位于"管理工具"文件夹中)
- 2. 选择 Web Service 扩展名项
- 3. 在右窗格中, 有一个"所有未知 ISAPI 扩展名"的条目, 需要将此条目设置为"允 许",而不是作为缺省值的"禁止"。

#### $+$  **DB2 Alphablox** 进行一般的 IIS 配置

无论您正在使用哪个 IIS 版本, 都执行下列步骤

- 1. 使用服务对话框(而不是从 IIS 用户界面中)关闭 IIS。从服务控制面板文档(在 Windows 2000 (Windows 2003)上, 选择控制面板 > 管理工具 > 服务, 在 Windows 上, 选择控制面板 > 服务), 选择 IIS Admin Service 并单击停止按钮。
- 2. 运行以下批处理文件以创建 DB2 Alphablox 所需的虚拟目录: <db2alphablox\_dir>\bin\IISVDGen.bat

其中, <db2alphablox dir> 表示 DB2 Alphablox 的安装目录。

#### <span id="page-39-0"></span> $\overline{A}$  Apache Tomcat 安装上对 IIS 配置 NTLM (或其它) 安全性

要添加对 NTLM 的支持或 IIS 的安全性:

- 1. 确保 DB2 Alphablox 已关闭。
- 2. 编辑位于 <tomcat\_dir>\conf 下的 server.xml 文件

通过在元素前面添加 <!-- 并在元素后面添加 --> 来将下列两个 XML 元素 (我们 的基本认证拦截器)注释掉:

```
<RequestInterceptor
  className=
     "com.alphablox.server.adapter.tomcat.SimpleAccessInterceptor"
  debug="1" />
<RequestInterceptor
  className=
   "com.alphablox.server.adapter.tomcat.SimpleRealm"
  debug="1" />
```
然后, 在同一位置添加以下元素:

<RequestInterceptor className = "com.alphablox.server.adapter.tomcat.NTLMRealm" debug="1" />

#### **dC IIS"WebLogic M DB2 Alphablox T'V NTLM**

执行下列步骤以配置 Microsoft IIS、BEA WebLogic 与 DB2 Alphablox 的组合以支持  $NTLM$  认证:

1. 确保 Windows 注册表未包含下面这一项: HKEY\_LOCAL\_MACHINE/System/CurrentControlSet/ Servers/W3SVC/Parameters/Filter DLL

如果找到此项, 则使用注册表编辑器(regedit)将其删除。此注册表项是在将 Apache Tomcat 与 IIS 配合使用的情况下安装 DB2 Alphablox 实施时由 DB2 Alphablox 安装程序设置的。

- 2. 将文件 <alphablox>/conf/iisproxy.ini-alphablox 复制到 <bea\_home>/weblogic81/server/bin#
- 3. iisproxy.ini-alphablox 文件是 DB2 Alphablox 提供的一个模板, DB2 Alphablox 每次创建或删除应用程序时都会更新此模板。现在, 将其重命名为 iisproxy.ini, 从而除去文件名末尾的"-alphablox"。
- 4. 对于单一服务器, 在 iisproxy.ini 文件中使用下列参数:

WebLogicHost=localhost

WebLogicPort=7001

对于集群, 使用下列参数:

WebLogicCluster=localhost:7001,localhost:7002, othermachine:7001

- 5. 启动 IIS 管理。
- 6. 创建新的 Web 站点 (或者编辑现有的 Web 站点)。
- 7. 使用 IIS 管理, 将过滤器 iisforward.dll (位于 <bea home>/weblogic81/server/bin 下面)添加到该 Web 站点中。
- <span id="page-40-0"></span>8. 映射 .wlforward 以使用 iisproxy.dll:
	- a. 洗择该 Web 站点。
	- b. 单击鼠标右键并选择"属性"菜单项。
	- c. 选择"主目录"选项卡。
	- d. 选择"配置"按钮。
	- e. 选择"应用程序映射"选项卡。
	- f. 单击"添加"按钮。
	- g. 将"可执行文件"设置为 <weblogic dir>/weblogic81/server/bin/iisproxy.dll 并将扩展名设置为 .wlforward .wlforward 将映射到 iisproxy。
- 9. 对 Web 站点启用安全性。
- 10. 重新启动 IIS。
- 11. 通过使用 WebLogic 控制台除去安全约束和登录配置来除去对所有应用程序设置的 所有安全约束。此外,您可以编辑 web.xml,从而除去 security-constraints 元 素和 login-config 元素以及所有安全角色定义。
- 12. 启动 IIS 和 Web 站点, 并启动 WebLogic。
- 13. 将 DB2 Alphablox 设置为使用 NTLMUserManager。在成功地启动 DB2 Alphablox 之后, 执行下列操作:
	- a. 连接至 Telnet 控制台 (并非 HTML)
	- b. 运行下列命令:

ExtUserManager umclassname com.alphablox.personalization.ntlm.NTLMUserManager

ExtUserManager userclassname com.alphablox.personalization.ntlm.NTLMUser

- c. 保存。
- d. 停止用户。
- e. 启动用户。
- 14. 使用 IIS 转至 DB2 Alphablox 管理页面。

此设置现在使 IIS 能够管理安全性, 并使 DB2 Alphablox 能够从 IIS 中获取用户名。

#### 启动 DB2 Alphablox

运行下列步骤来启动并验证 DB2 Alphablox 安装:

- 1. 如果正在应用程序服务器集群后端运行 DB2 Alphablox, 则在尝试启动集群的常规节 点之前, 必须先启动前导节点。
- 2. 如果正在 IIS 后端进行安装, 则确保在启动 IIS 之前启动 DB2 Alphablox。要关闭 IIS, 请启动 Microsoft 管理控制台, 然后停止缺省 Web 站点 (例如, 通过单击"停 止"按钮)。
	- 要点: 在全面地运行 IIS 之前, 必须对 DB2 Alphablox 进行第一次启动。当 DB2 Alphablox 第一次启动时, 它将创建几个文件, 当 IIS 启动时, 它将查找这些 文件。在 DB2 Alphablox 第一次运行之后, 从 Windows 的"服务"控制面 板中启动 IISAdmin, 然后(如果有必要的话)从"Internet 信息服务"管理器 中启动页面服务。

如果在 DB2 Alphablox 第一次运行之前 IIS 已在运行, 并且 DB2 Alphablox 应用 程序页面无法正确地装入, 则仅需停止并重新启动 IIS, 如上所述。

- <span id="page-41-0"></span>3. 如果已安装了 Apache Tomcat 配置并且正在使用 Apache 或 iPlanet 作为 Web 服 务器,则在第一次启动 DB2 Alphablox 之前,确保停止 Apache 或 iPlanet。在启动 Apache 或 iPlanet 之前, 请等待 DB2 Alphablox 已启动消息出现。
- 4. 启动 DB2 Alphablox。
	- 如果正在 WebSphere 或 WebLogic 下运行, 则启动安装了 DB2 Alphablox 的应 用程序服务器实例。
	- 如果正在运行 Apache Tomcat 配置, 则可以从 Windows 的开始菜单中启动 DB2 Alphablox, 或者, 在 Linux 和 UNIX 系统上, 通过运行 StartAlphablox.sh 脚 本来启动它。
- 5. 如果正在 IIS 后端运行,则等待控制台中显示 DB2 Alphablox 已启动消息。在 DB2 Alphablox 启动完成后, 启动 IIS Web 服务器。可以通过启动 Microsoft 管理控制 台并接着启动缺省 Web 站点 (例如, 通过单击"启动"按钮)来启动 IIS。
- 6. 如果已安装了 Apache Tomcat 配置并且正在使用 Apache 作为 Web 服务器、则启 动 Apache。
- 7. 验证 DB2 Alphablox 是否正在运行。如果您能够登录到 DB2 Alphablox 主页,则 表示服务器正在运行。

## **9C;x<N(D~qw,r9C6L Telnet Z Linux r UNIX** 上运行 DB2 Alphablox<sub>。</sub>

如果您将在不带图形卡的 Linux 或 UNIX 服务器上运行 DB2 Alphablox, 或者您计划 以 Telnet 连接到服务器中, 则 XVFB (Xserver 虚拟帧缓冲区) 或 VNC (虚拟网络计 算)必须已安装并正在运行。XVFB 和 VNC 用于提供不带头或图形卡运行的虚拟 Xserver, 以便您不必运行真实的 Xserver。如果您将运行远程 Telnet 控制台, 则正在服 务器上运行的 XVFB 或 VNC 必须能够正常启动 DB2 Alphablox。

#### **20 XVFB**

对于 **Linux** 服务器, 您可以从

<ftp://ftp.xfree86.org/pub/XFree86/4.2.0/binaries/Linux-ix86-glibc22/> 获得 XVFB.

对于 AIX 服务器, 可在您的 AIX 服务器的 AIX Programming Guide中找到关于安装 和使用 XVFB 的信息。关于 XVFB 的 *AIXwindows Programming Guide (pSeries)* 信 息可在 [http://publib16.boulder.ibm.com/pseries/en\\_US/aixprggd/aixwnpgd/xvfb.htm](http://publib16.boulder.ibm.com/pseries/en_US/aixprggd/aixwnpgd/xvfb.htm#xvfb) 找到。

对于 Solaris 服务器, 在 DB2 Alphablox 安装 CD 的 misc\xvfb 目录中提供了 XVFB。

要安装 XVFB, 请遵循 XVFB 文档中包括的指导信息。要用于 DB2 Alphablox, 深度 必须设置为 8。

#### **20 VNC**

可从 <http://www.realvnc.com/> 获得 VNC

要安装 VNC、除 VNC 文档中描述的任何其它指示信息外、还应遵循以下步骤:

- 1. 确保 Perl 已安装。可从 <http://www.perl.org/> 获得 Perl。
- 2. 下载并安装 VNC。在初次运行 vncviewer 后, 将在用户的主目录中创建一个 .vnc 目 录以及 xstartup 文件。
- <span id="page-42-0"></span>3. 除去(.vnc 目录中) xstartup 文件中的任何内容, 然后添加以下行, 其中, <hostName> 是运行 DB2 Alphablox 的机器的名称: xhost +<hostName>
- 4. 使用以下命令启动 VNC 服务器: vncserver :1 -depth 8

注: 要使该命令生效, vncserver 必须作为根被调用。

#### **9C XVFB r VNC t/ DB2 Alphablox**

在使用 XVFB 或 VNC 启动 DB2 Alphablox 之前, 您需要修改 DB2 Alphablox 启动 脚本( startAlphablox.sh (WebSphere 安装中的 startServer.sh) 并添加以下行:

```
DISPLAY=:n
export DISPLAY
```
其中, n 是显示号。如果 XVFB 或 VNC 正在 DB2 Alphablox 以外的其它主机上运行, 您需要使用 DISPLAY=vncServerHostName:n)。

要启动 DB2 Alphablox 以使它在后台运行,可使用以下命令调用它: StartAlphablox.sh < /dev/null &

在 WebSphere 安装中, 用 startServer.sh 替换 StartAlphablox.sh。

### **检查安装日志和服务器日志**

DB2 Alphablox 安装过程会创建一系列日志文件。使用下列步骤来确保该过程顺利进行:

1. 检查安装日志文件、了解是否发生了任何错误。可以从 Windows 快捷方式开始 > 所  $P$ **PAE**  $P$  **PDE2 Alphablox** > <*InstanceName*> > DB2 Alphablox 安装日志来显示 该文件,也可以通过在浏览器中打开以下文件来查看它: <db2alphablox\_dir>/alphablox\_install\_log.html

其中 <db2alphablox dir> 表示 DB2 Alphablox 的安装根目录。

- 2. 如果安装日志文件包含任何与 DB2 OLAP Server 或 Essbase 的 DLL 文件冲突相 关的错误或警告, 请与 DB2 Alphablox 客户支持机构联系。
- 3. 如果对安装指定了除 80 以外的端口号,则安装日志文件将显示一条警告消息。此消 息是意料中的, 它用来记录"选择了除缺省端口号以外的端口号"这一情况。
- 4. 请查看服务器日志文件(缺省名称是 server.log), 该文件包含 DB2 Alphablox 安 装事件的日志。日志文件位于以下目录中: <db2alphablox\_dir>/repository/servers/<instance\_name>/logs
	- 注: 在安装期间, 将在 DB2 Alphablox 上自动运行 update 控制台命令。update 命 令执行系统维护任务。如果该命令由于某种原因而失败,则将在服务器日志文 件中通过一条错误消息记录此情况,该错误消息说明了失败原因。如果没有错 误消息,则表示该命令运行成功。如果您发现 update 命令已失败,则请更正问 题并通过从控制台窗口中运行以下命令来再次运行它:

update

#### <span id="page-43-0"></span>**MIME** 设置

Web 服务器上的 MIME 设置必须为 XML 文件进行以下配置: xml=text/xml

### **2+TMO\$dC**

下列步骤完成连接配置过程:

- 1. 请参阅《管理员指南》以了解特殊的安全性注意事项。
- 2. 如果正在连接至 Sybase 数据库服务器, 则必须先运行适当的 SQL 脚本, 然后才可 以进行连接。要了解详细信息, 请参阅《管理员指南》。
- 3. 使用 DB2 Alphablox 管理页面来确定最终用户和开发者的适当访问权。要了解详细 信息, 请参阅《管理员指南》。
- 4. 使用 DB2 Alphablox 管理页面来定义用户、组、角色、数据源和应用程序。要了解 详细信息,请参阅《管理员指南》。

#### **Z/:~qwdCPdC PDF r!**

如果在 WebLogic 或 WebSphere 集群后端运行 DB2 Alphablox, 则需要在集群的所有 将存储 PDF 文件的节点上标识一个共享文件夹。执行下列安装后步骤来设置 PDF 打 印功能:

- 1. 关闭 WebLogic 或 WebSphere 集群。
- 2. 如果正在使用 WebLogic,则需要编辑管理服务器上的 web.xml 文件。如果正在使 用 WebSphere, 则需要编辑集群中每个节点上的 web.xml 文件。web.xml 文件位于 以下目录:

<db2alphablox\_dir>\system\AlphabloxPlatform\AlphabloxServer\WEB-INF\

将 PdfTemporaryArea 标记值更改为指向已挂装的要用来存储 PDF 临时文件的驱动 器:

```
<context-param>
```

```
<param-name>PdfTemporaryArea</param-name>
<param-value>@PDF_TEMPORARY_AREA@</param-value>
</context-param>
```
将 @PDF TEMPORARY AREA@ 更改为已挂装的共享驱动器的名称。例如 (在 Windows  $\vdash)$ :

```
<context-param>
    <param-name>PdfTemporaryArea</param-name>
    <param-value>P:\PDFTempDir</param-value>
    </context-param>
```
其中 P:\PDFTempDir 是系统上的共享文件夹。

- 3. 在每台 WebLogic 受管服务器上, 映射 / 挂装一个驱动器以指向一个逻辑分区, 在 该逻辑分区上, 管理服务器的 web.xml 文件中指定了 PDF 临时文件。在上一个用 于 Windows 的示例中, 您将在受管服务器上映射 P:\ 网络驱动器, 并且它将指向 \PDFTempDir 目录所在的系统和逻辑分区。
- 4. 重新启动集群, 它现在应该会采用新属性了。

#### <span id="page-44-0"></span>完成安装

查看 DB2 Alphablox 发行说明®。要访问发行说明, 可打开 DB2 Alphablox 联机文档, 然后单击目录中的发行说明链接,或使用 Windows 开始菜单中的快捷方式。发行说明 中的信息可能未包括在联机文档的其它地方,它还描述了当前版本中的潜在问题及可 用的变通方法。

### 安装后注意事项

在成功地安装 DB2 Alphablox 之后, 请注意下列事项:

- 缺省用户名为 admin, 或者是您指定的用户名。
- 缺省密码为 password, 或者是您指定的密码。

务必尽快地更改密码。

• 缺省端口如下所示:

请求端口: 80 (或者是对应用程序或 Web 服务器设置的端口)

Telnet 控制台端口: 23

- 启动 DB2 Alphablox。
	- [WebSphere/WebLogic] 启动应用程序服务器以启动 DB2 Alphablox, 对于在 Windows 上运行的 WebSphere, 可以选择开始 > 所有程序 > IBM WebSphere > 启动服务器。
	- [Tomcat] 在 Windows 上, 选择开始 > 所有程序 > DB2 Alphablox > <InstanceName> > 启动 DB2 Alphablox.
- 要访问 DB2 Alphablox 主页, 请在浏览器窗口中输入以下 URL: http://<serverName>/AlphabloxAdmin/home/

其中 <serverName> 表示服务器的名称以及 DB2 Alphablox 运行时使用的端口号。

• 如果您需要进一步的协助, 请与 DB2 Alphablox 客户支持机构联系。

#### 从 Windows 中卸载

要卸载 DB2 Alphablox, 请执行下列步骤:

- 1. 关闭 DB2 Alphablox (如果它正在运行的话)。
- 2. 从 Windows 的开始 > 设置 > 控制面板快捷方式打开 Windows 控制面板。
- 3. 双击添加/删除程序控制面板文档。
- 4. 在添加/删除选项卡下面,选择 DB2 Alphablox 并单击添加/删除按钮。
- 5. 单击是按钮以确认您想要卸载 DB2 Alphablox。
- 6. 单击确定按钮以关闭添加/删除程序控制面板文档。
- 7. 从以前安装 Alphablox 的驱动器中删除 <db2alphablox\_dir> 目录 (以前安装 Alphablox 的目录)。
- 8. WebSphere 用户: 从 WebSphere 应用程序服务器中除去 AlphabloxPlatform 和 ApplicationStudio 应用程序。
- 注:在卸载过程中,如果 DB2 Alphablox 正在作为服务运行,则在重新引导计算机之 前, 不会从服务列表中彻底除去 DB2 Alphablox 服务。

### <span id="page-45-0"></span>**S Linux M UNIX 536X**

执行下列操作以在 Linux 或 UNIX 系统上卸载 DB2 Alphablox:

- 1. 作为对 DB2 Alphablox 安装目录中的所有内容具有许可权的用户来打开 Linux 或 UNIX shell
- 2. 在 Linux 或 UNIX 命令窗口中, 浏览到作为 DB2 Alphablox 安装目录的父目录。
- 3. 备份您想要保存的任何应用程序。
- 4. 如果您已将任何要保留的内容保存在 <db2alphablox dir>/repository 目录中, 则 备份 repository 目录。
- 5. 运行以下命令以卸载 DB2 Alphablox:

<db2alphablox\_dir>/UninstallerData/Uninstall\_IBM\_DB2\_Alphablox

6. 输入以下命令以除去 DB2 Alphablox 安装:

rm -rf <directory\_name>

如果该目录太大, 则可能必须先删除 DB2 Alphablox 目录下的个别目录。

- **要点**: 这将永久地除去 DB2 Alphablox 安装、并有可能除去您已创建的任何 DB2 Alphablox 应用程序;必须重新安装 DB2 Alphablox 才能再次使用它。
- 7. WebSphere 用户: 从 WebSphere 应用程序服务器中除去 AlphabloxPlatform 和 ApplicationStudio 应用程序。

### 装入样本数据

DB2 Alphablox 附带提供了一些数据, 可以装入到名为 Quality Chocolate Company (QCC) 的虚构公司的样本数据库中。 Blox 样本程序 (DB2 Alphablox 主页 上的"组装"选项卡中提供的一组示例)使用 QCC 数据。为许多不同的数据库平台(既 包括多维数据库也包括关系数据库)提供了 QCC 数据版本。

DB2 Alphablox CD-ROM 提供了 QCC 数据。要了解有关在数据库中装入 QCC 数据 的指示信息, 请参阅以下文件:

<CD-ROM\_dir>/sampledata/readme.txt

## <span id="page-46-0"></span>**声明**

本信息是为在美国提供的产品和服务编写的。

IBM 可能在其他国家或地区不提供本文档中讨论的产品、服务或功能特性。有关您当前 所在区域的产品和服务的信息, 请向您当地的 IBM 代表咨询。任何对 IBM 产品、程 序或服务的引用并非意在明示或暗示只能使用 IBM 的产品、程序或服务。只要不侵犯 IBM 的知识产权,任何同等功能的产品、程序或服务,都可以代替 IBM 产品、程序或 服务。但是, 评估和验证任何非 IBM 产品、程序或服务, 则由用户自行负责。

IBM 公司可能已拥有或正在申请与本文档内容有关的各项专利。提供本文档并未授予用 户使用这些专利的任何许可。您可以用书面方式将许可查询寄往:

*IBM Director of Licensing, IBM Corporation, North Castle Drive, Armonk, NY 10504-1785 U.S.A.*

有关双字节(DBCS)信息的许可查询, 请与您所在国家或地区的 IBM 知识产权部门联 系, 或用书面方式将查询寄往:

*IBM World Trade Asia Corporation, Licensing, 2-31 Roppongi 3-chome, Minato-ku, Tokyo 106-0032, Japan*

本条款不适用英国或任何这样的条款与当地法律不一致的国家或地区: International Business Machines Corporation "按现状"提供本出版物, 不附有任何种类的(无论是明 示的还是暗含的)保证、包括但不限于暗含的有关非侵权、适销和适用于某种特定用 途的保证。某些国家或地区在某些交易中不允许免除明示或暗含的保证。因此本条款 可能不适用于您。

本信息中可能包含技术方面不够准确的地方或印刷错误。此处的信息将定期更改;这 些更改将编入本资料的新版本中。IBM 可以随时对本资料中描述的产品和/或程序进行 改进和 / 或更改, 而不另行通知。

本信息中对非 IBM Web 站点的任何引用都只是为了方便起见才提供的,不以任何方式 充当对那些 Web 站点的保证。那些 Web 站点中的资料不是 IBM 产品资料的一部分, 使用那些 Web 站点带来的风险将由您自行承担。

IBM 可以按它认为适当的任何方式使用或分发您所提供的任何信息而无须对您承担任何 责任。

本程序的被许可方如果要了解有关程序的信息以达到如下目的: (i) 允许在独立创建 的程序和其他程序(包括本程序)之间进行信息交换, 以及(ii)允许对已经交换的信 息进行相互使用, 请与下列地址联系:

*IBM Corporation, J46A/G4, 555 Bailey Avenue, San Jose, CA 95141-1003 U.S.A.*

只要遵守适当的条件和条款, 包括某些情形下的一定数量的付费, 都可获得这方面的 信息。

本文档中描述的许可程序及其所有可用的许可资料均由 IBM 依据 IBM 客户协议、IBM 国际软件许可协议或任何同等协议中的条款提供。

此处包含的任何性能数据都是在受控环境中测得的。因此,在其他操作环境中获得的 数据可能会有明显的不同。有些测量可能是在开发级的系统上进行的,因此不保证与 一般可用系统上进行的测量结果相同。此外、有些测量是通过推算而估计的、实际结 果可能会有差异。本文档的用户应当验证其特定环境的适用数据。

涉及非 IBM 产品的信息可从这些产品的供应商、其出版说明或其他可公开获得的资料 中获取。IBM 没有对这些产品进行测试, 也无法确认其性能的精确性、兼容性或任何其 他关于非 IBM 产品的声明。有关非 IBM 产品性能的问题应当向这些产品的供应商提 出。

所有关于 IBM 未来方向或意向的声明都可随时更改或收回, 而不另行通知, 它们仅仅 表示了目标和意愿而已。

本信息包含在日常业务操作中使用的数据和报告的示例。为了尽可能完整地说明这些 示例,示例中可能会包括个人、公司、品牌和产品的名称。所有这些名称都是虚构 的、与实际商业企业所用的名称和地址的任何雷同纯属巧合。

本信息包括源语言形式的样本应用程序、这些样本说明不同操作平台上的编程方法。 如果是为按照在编写样本程序的操作平台上的应用程序编程接口(API)进行应用程序 的开发、使用、经销或分发为目的, 您可以任何形式对这些样本程序进行复制、修 改、分发, 而无须向 IBM 付费。这些示例并未在所有条件下作全面测试。因此, IBM 不能担保或暗示这些程序的可靠性、可维护性或功能。用户如果是为了按照 IBM 应用 程序编程接口开发、使用、经销或分发应用程序、则可以任何形式复制、修改和分发 这些样本程序, 而无须向 IBM 付费。

## <span id="page-48-0"></span>**商标**

下列各项是 International Business Machines Corporation 在美国和 / 或其他国家或地区 的商标或注册商标:

![](_page_48_Picture_303.jpeg)

Alphablox 和 Blox 是 Alphablox Corporation 的商标或注册商标。

Intel<sup>®</sup> 和 Pentium® 是 Intel Corporation 在美国和 / 或其他国家或地区的商标。

Microsoft、Windows、Windows NT® 和 Windows 徽标是 Microsoft Corporation 在美 国和/或其他国家或地区的商标。

Java, JavaBeans™, JavaScript™ 和所有基于 Java 的商标是 Sun Microsystems, Inc. 在 美国和 / 或其他国家或地区的商标。

Linux 是 Linus Torvalds 在美国和 / 或其他国家或地区的商标。

其他公司、产品或服务名称可能是其他公司的商标或服务标记。

# <span id="page-50-0"></span>索引

## **[A]**

安装 安装后任务 31 安装后注意事项 39 安装前任务 10 任务核对表 10 样本数据 [40](#page-45-0) [Linux](#page-10-0), 系统需求 [5, 6](#page-11-0) [UNIX](#page-11-0), 系统需求 6 [Windows](#page-12-0), 系统需求 7

# **[C]**

存储库 受支持的 4 存储库, DB2 Alphablox 在 [Windows](#page-24-0) 安装中设置 19

# **[D]**

多维数据库, 受支持的 3

# **[G]**

关系数据库 受支持的 4

# **[J]**

集成开发环境, 支持的配置 2 集群 [WebLogic](#page-28-0) 环境, 设置 23 [WebLogic](#page-31-0) 受管服务器环境, 设置 26 [WebSphere](#page-26-0) 环境, 设置 21

# **[L]**

浏览器 [HTML](#page-7-0) 客户机, 受支持的 2

# **[P]**

配置, 受支持的 多维数据库 3 关系数据库 4 集成开发环境 2 [Adobe Acrobat](#page-7-0) 客户机 2 [DB2 Alphablox](#page-9-0) 存储库 4

## **[R]**

日志文件 查看 [37](#page-42-0)

# **[S]**

```
升级
 16
使用的磁盘空间
 AIX 6
 Solaris 7
 Windows 5, 8
受支持的客户机 2
数据库
 受支持的 3
 样本, 装入 40
```
# **[T]**

图形卡 [6, 7](#page-12-0)

## **[W]**

文档 安装 31

# **[X]**

系统需求 [AIX 6](#page-11-0) [Linux 5](#page-10-0) [Solaris 6](#page-11-0) Windows<sub>7</sub> 卸载 [Linux 40](#page-45-0) [UNIX 40](#page-45-0) [Windows 39](#page-44-0) 信息中心 安装 [31](#page-36-0) 需求 集成开发环境 2 应用程序服务器 8 [Adobe Acrobat](#page-7-0) 客户机 2 [AIX](#page-11-0), 安装在 6 [Linux](#page-10-0), 安装 5 [Solaris](#page-11-0), 安装在 6 [Windows](#page-12-0), 安装在 7

# **[Y]**

样本数据, 装入 [40](#page-45-0) 应用程序服务器 受支持的 8 请参阅 WebSphere, WebLogic, [Apache Tomcat](#page-13-0) 用户名和密码, 缺省值 39 语言  $\overline{\mathcal{D}}$  $\overline{\mathcal{D}}$ 支持的 1

# **A**

[Adobe Acrobat](#page-7-0) 客户机, 受支持的配置 2 AIX, IBM 系统需求 6 Apache Derby 请参阅 [DB2](#page-9-0), IBM Apache Web Server 安装前任务 13 在启动 Apache Web Server 之前启动 [DB2 Alphablox 36](#page-41-0)

## **B**

BEA WebLogic 请参阅 [WebLogic](#page-17-0), BEA

# **C**

Cloudscape, IBM 受支持的版本 4

# **D**

DB2 通用数据库(UDB), IBM 受支持的版本 4 DB2 Alphablox 集群, 请参阅 集群 系统需求 [2, 5](#page-10-0)[, 6](#page-11-0)[, 7](#page-12-0) DB2 Alphablox 存储库 受支持的 4 DB2 iSeries 版, IBM 受支持的版本 4 [DB2 OLAP Server](#page-8-0), 受支持的版本 3 DB2 z/OS 版, IBM 受支持的版本 4 Derby, Apache 受支持的版本 4

## **E**

Essbase, Hyperion 受支持的版本 3

# **H**

[Hyperion Essbase](#page-8-0), 受支持的版本 3

## **I**

IBM AIX, 请参阅 AIX, [IBM](#page-11-0) Cloudscape 请参阅 [DB2](#page-9-0), IBM DB2 通用数据库 (UDB) 请参阅 [DB2](#page-9-0), IBM DB<sub>2</sub> iSeries 版 请参阅 [DB2](#page-9-0), IBM DB2 z/OS 版 请参阅 [DB2](#page-9-0), IBM WebSphere Information Integrator 请参阅 [DB2](#page-9-0), IBM [IBM DB2 OLAP Server](#page-8-0), 受支持的版本 3 IIS 安装前任务 12 在安装之后重新引导 32 iPlanet 安装前任务 12 在启动 iPlanet 之前启动 [DB2 Alphablox 36](#page-41-0)

# **J**

J2SE SDK [AIX](#page-11-0), 必需的版本 6 [Solaris](#page-12-0), 必需的版本 7 JDBC 驱动程序 受支持的 4

# **L**

Linux 系统需求 5

# **M**

Microsoft Analysis Services 受支持的版本 3 Microsoft SQL Server 受支持的版本 4

## **N**

NES, 请参阅 [iPlanet](#page-10-0)

# **O**

[Oracle](#page-9-0), 受支持的版本 4

# **P**

PDF [Adobe Acrobat](#page-7-0) 需求 2

# **S**

Solaris 系统需求 6 SQL Server, Microsoft 受支持的版本 4 [Sybase](#page-9-0), 受支持的版本 4

# **T**

Tomcat 版本 8

# **U**

URL [DB2 Alphablox](#page-44-0) 主页的缺省值 39

## **W**

Web 服务器 [AIX](#page-11-0), 受支持的 6 Apache, 请参阅 [Apache Web Server](#page-18-0) IIS, 请参阅 [IIS](#page-17-0) iPlanet, 请参阅 [iPlanet](#page-17-0) [Solaris](#page-12-0), 受支持的 7 [Windows](#page-10-0), 受支持的 [5, 8](#page-13-0) [XML MIME](#page-43-0) 设置 38 Web 浏览器, 请参阅 浏览器 [WebLogic](#page-36-0), 安装后步骤 31 WebLogic, 使用 [Oracle JDBC](#page-36-0) 驱动程序 31 WebLogic, BEA 安装步骤 17 安装前步骤 12 必需的版本 8 WebSphere 集群环境, IBM 安装步骤 21 WebSphere Application Server, IBM 安装 17 安装后步骤 29 WebSphere Information Integrator, IBM 受支持的版本 4

WebSphere Portal Server, IBM 安装 [17](#page-22-0) 安装后步骤 [29](#page-34-0) 必需的版本 8 WebSphere, IBM 必需的版本 8 Windows 安装 [15](#page-20-0)[, 29](#page-34-0) 系统需求 7

## **X**

 $X11$  库 [5, 6](#page-11-0) XML MIME 类型设置, [Windows 38](#page-43-0)

![](_page_55_Picture_0.jpeg)

程序号: 5724-L14

中国印刷

 $G151 - 0146 - 01$ 

![](_page_55_Picture_4.jpeg)